# MPC-365

## SERIES

MULTI MOTORIZED NARROW-FORMAT MICROMANIPULATOR CONTROL SYSTEM

## **OPERATION MANUAL**

REV. 3.21K (20201120)

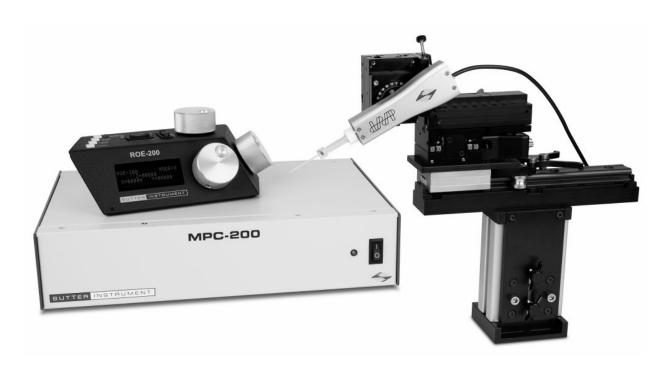

## SUTTER INSTRUMENT ®

ONE DIGITAL DRIVE NOVATO, CA 94949

Voice: 415-883-0128 Web: www.sutter.com Fax: 415-883-0572 Email:info@sutter.com

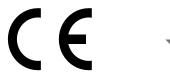

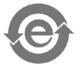

Copyright © 2020 Sutter Instrument Company. All Rights Reserved.

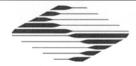

# C € EU Declaration of Conformity

Application of Council Directives: 2014/30/EU (EMC), 2014/35/EU (LVD), and 2011/65/EU (RoHS 2)

Manufacturer's Name: Sutter Instrument Company

Manufacturer's Address:

One Digital Drive Novato, CA. 94949 USA

Tel: +1 415 883 0128

**Equipment Tested:** 

MPC-365 Series-Motorized Multi Micromanipulator System

Model(s):

System:

MPC-365 Series

Controller:

MPC-200

User Control Device:

**ROE-200** 

Motorized Micromanipulator:

MP-865/M or MP-265/M

(may also include MP-225/M, MP-285/M and/or MP-845/M manipulator, and/or MT-800 translator)

Conforms to Standards:

EMC Emissions: EN 61326-1:2013, including:

EN 55011: 2009 Class B;

EN 61000-3-2:2015, & EN 61000-3-3:2014

EMC Immunity:

EN 61000-4-2:2009,

EN 61000-4-3:2011,

EN 61000-4-4:2012. EN 61000-4-6:2014,

EN 61000-4-5:2014. EN 61000-4-8:2010, &

EN 61000-4-11:2004

LVD (Safety):

EN 61010-1:2010

Tested/Verified (as MPC-200 Series

ITC Engineering Services, Inc. 9959 Calaveras Road, PO Box 543

system and part on

Sunol, CA 94586-0543 USA

QUAD system derived Tel. +1 925 862 2944

TRIO series systems) Email: itcemc@itcemc.com

Fax: +1 925 862 9013 Web: www.itcemc.com

by:

Sutter Instrument

Test Report(s):

20120511-01A-R1 MC CE RptA R4, SI EMC MPC-200 20160713 (MPC-200)

20140120-01R1, 20140120-01, SI EMC QUAD 20160713 (QUAD)

Sutter Instrument Company hereby declares that the equipment specified above was tested and conforms to the EU Directives and Standards listed above, and further certifies conformation to the requirements of the European Union's Restriction on Hazardous Substances in Electronic Equipment Directive 2011/65/EU (RoHS 2).

Project Engineer: Mark Flaming President

SUTTER INSTRUMENT

One Digital Drive, Novato, CA 94949 USA Phone: +1 415 883 0128 Fax: +1 415 883 0572 Email: info@sutter.com Web: http://www.sutter.com

#### DISCLAIMER

The **MPC-365**-series system consists of one or two MPC-200 controllers, a ROE-200 user control device, and one or more electromechanical micromanipulator devices. The purpose of the system is for the manipulation at the micro level of micropipettes and probes used in conjunction with a microscope. No other use is recommended.

This instrument is designed for use in a laboratory environment. It is not intended, nor should it be used in human experimentation or applied to humans in any way. This is not a medical device.

Do not open or attempt to repair the instrument. High voltages are present and inadvertent movement of the micromanipulator electromechanical could cause injury.

Do not allow unauthorized and/or untrained operative to use this device.

Any misuse will be the sole responsibility of the user/owner and Sutter Instrument Company assumes no implied or inferred liability for direct or consequential damages from this instrument if it is operated or used in any way other than for which it is designed.

## SAFETY WARNINGS AND PRECAUTIONS

## **Electrical**

- Operate the MPC-200 using 110-- 240 V AC., 50-60 Hz line voltage. This instrument is
  designed for use in a laboratory environment that has low electrical noise and mechanical
  vibration. Surge suppression is always recommended. If the system includes two MPC200 controllers daisy-chained together, surge suppression is strongly recommended.
- Fuse Replacement: Replace only with the same type and rating:

  T2A, 250V, 5 x 20mm, Time Delay fuse (IEC 60127-2, Sheet III)

  (Examples: Bussmann GDC-2A. GMC-2A or S506-2-R (RoHS); or

  Littelfuse 218 200 or 218 200P (RoHS))

A spare fuse is in the power input module. Please refer to the fuse-replacement appendix for more details on fuse ratings and for instructions on how to change the fuse.

## Avoiding Electrical Shock and Fire-related Injury

- Always use the grounded power supply cord set provided to connect the system to a grounded outlet (3-prong). This is required to protect you from injury in the event that an electrical hazard occurs.
- Do not disassemble the system. Refer servicing to qualified personnel.
- To prevent fire or shock hazard do not expose the unit to rain or moisture.

## **Electromagnetic Interference**

To comply with FDA and CE electromagnetic immunity and interference standards; and to reduce the electromagnetic coupling between this and other equipment in your lab always use the type and length of interconnect cables provided with the unit for the interconnection

of one or more MP-2x5/M electromechanical devices, host computer via USB interface, (see the Technical Specifications appendix for more details).

## Operational

Failure to comply with any of the following precautions may damage this device.

- This instrument is designed for operation in a laboratory environment (Pollution Degree I) that is free from mechanical vibrations, electrical noise and transients.
- This unit is not designed for operation at altitudes above 2000 meters nor was it tested for safety above 2000 meters.
- DO NOT CONNECT OR DISCONNECT THE CABLES BETWEEN THE CONTROLLER AND THE MECHANICAL UNITS WHILE POWER IS ON.

Please allow at least 20 seconds after turning the unit off before disconnecting the mechanical units. Failure to do this may result in damage to the electronics.

- Operate this instrument only according to the instructions included in this manual.
- Do not operate if there is any obvious damage to any part of the instrument.
- Operate only in a location where there is a free flow of fresh air on all sides.

  NEVER ALLOW THE FREE FLOW OF AIR TO BE RESTRICTED.
- Do not operate this instrument near flammable materials. The use of any hazardous materials with this instrument is not recommended and if undertaken is done so at the users' own risk.
- Do not attempt to operate the instrument with the manipulator shipping screws in place severe motor damage may result.
- Do not operate if there is any obvious damage to any part of the instrument. Do not attempt to operate the instrument with the manipulator shipping screws in place severe motor damage may result. When transporting the mechanical manipulator, be sure to install the shipping screws supplied in their correct locations. Failure to do this may result in damage to the motors.
- Never touch any part of the micromanipulator electromechanical device while it is in operation and moving. Doing so can result in physical injury (e.g., fingers can be caught and pinched between the moving parts of the micromanipulator).
- As with all microinjection devices, sharp micropipettes can fly out of their holder unexpectedly. Always take precautions to prevent this from happening. Never loosen the micropipette holder chuck when the tubing is pressurized, and never point micropipette holders at yourself or others. Always wear safety glasses when using sharp glass micropipettes with pressure microinjectors.
- Do not handle the manipulator mechanical while the power is on and take care to ensure no cables pass close to the mechanical manipulator.

#### Other

- Use this instrument only for microinjection purposes in conjunction with the procedures and guidelines in this manual.
- Retain the original packaging for future transport of the instrument.
- Some applications, such as piezo-impact microinjection call for the use of mercury in the micropipette tip. The use of any hazardous materials with any Sutter Instrument's instrument is not recommended and if undertaken is done so at the users' own risk.
- When transporting the mechanical manipulator, be sure to install the shipping screws supplied in their correct locations. Failure to do this may result in damage to the motors.
- This instrument contains no user-serviceable components do not open the instrument casing. This instrument should be serviced and repaired only by Sutter Instrument or an authorized Sutter Instrument servicing agent.
- Sutter Instrument reserves the right to change specifications without prior notice.
- This device is intended only for research purposes.

## **Handling Micropipettes**

Failure to comply with any of the following precautions may result in injury to the users of this device as well as those working in the general area near the device.

- The micropipettes used with this instrument are very sharp and relatively fragile. Contact with the pulled micropipette tips, therefore, should be avoided to prevent accidentally impaling yourself.
- Always dispose of micropipettes by placing them into a well-marked, spill-proof "sharps" container.

(This page intentionally left blank.)

## TABLE OF CONTENTS

| DISCLAIMER                                                                  | 3  |
|-----------------------------------------------------------------------------|----|
| SAFETY WARNINGS AND PRECAUTIONS                                             | 3  |
| Electrical                                                                  | 3  |
| Avoiding Electrical Shock and Fire-related Injury                           |    |
| Electromagnetic Interference                                                |    |
| Operational                                                                 | 4  |
| Other                                                                       | 5  |
| Handling Micropipettes                                                      | 5  |
| 1. INTRODUCTION                                                             | 11 |
| 1.1 Structure of the MPC-365 Documentation Package                          | 11 |
| 1.2 Components of the MPC-365 Series                                        | 11 |
| 2. MPC-200 MULTI-MANIPULATOR CONTROLLER AND ROE-200 INPUT DEVICE OPERATIONS | 13 |
| 2.1 Electrical Connections and Initial Operating Instructions               |    |
| 2.2 Initial Operating Instructions                                          |    |
| 2.3 Main Controls on the ROE-200.                                           |    |
| 2.3.1 White Buttons:                                                        |    |
| 2.3.2 Black Selector Switches:                                              |    |
| 2.3.3 Other Controls on the ROE-200                                         |    |
| 2.4 Controls on the MPC-200                                                 | 18 |
| 3. MP-865/M (AND MP-265/M) MANIPULATOR MECHANICAL MOUNTING                  |    |
| INSTRUCTIONS                                                                | 23 |
| 3.1 Mounting MP-865/M (or MP-265/M) to the MT-73 or MT-72 LS                | 23 |
| 3.2 Setting Headstage/Pipette Angle and Pipette Exchange                    |    |
| 3.3 Headstage Mounting                                                      | 24 |
| 3.4 Other Accessories                                                       | 26 |
| 3.5 Minimizing Electrical Noise                                             | 26 |
| 3.6 Instructions Used in Special Installations Only                         | 26 |
| 3.6.1 Instructions for Changing Handedness                                  | 26 |
| 4. OPERATIONS                                                               | 27 |
| 4.1 First Time Use                                                          | 27 |
| 4.1.1 Line Power (Mains)                                                    | 27 |
| 4.2 Make It Go                                                              | 27 |
| 4.3 Basic Operation                                                         | 28 |
| 4.3.1 Initialization                                                        | 28 |
| 4.3.1 Standard Screen                                                       | 28 |
| 4.3.2 No Manipulator Connected Screen                                       | 28 |
| 4.3.3 Diagonal-Mode Screen (DIAGONAL)                                       |    |
| 4.3.4 Move in progress screen:                                              |    |
| 4.3.5 Setting Work Position (WORK POS)                                      | 29 |
| 5. EXTERNAL CONTROL                                                         | 31 |
| 5.1 General                                                                 | 31 |

| 5.2 Virtual COM Port (VCP) Serial Port Settings                                                                 | 31 |
|----------------------------------------------------------------------------------------------------|----|
| 5.3 Protocol and Handshaking                                                                                    | 31 |
| 5.4 Command Sequence Formatting                                                                                 |    |
| 5.5 Axis Position Command Parameters                                                                            |    |
| 5.6 Microsteps and Microns (Micrometers)                                                                        |    |
| 5.7 Travel Speed                                                                                                |    |
| 5.8 Commands                                                                                                    |    |
| 5.8.1 Get Connected-Devices Status ('A' (FW <v3) 'u'="" (fw="" command<="" or="" td="" v3+))=""><td></td></v3)> |    |
| 5.8.2 Get Active Device & Firmware Version ('K') Command                                                        |    |
| 5.8.3 Get Current Position ('C') Command                                                                        |    |
| 5.8.4 Change Active Device ('I') Command                                                                        |    |
| 5.8.5 Move to Controller-Defined HOME Position ('H') Command                                                    |    |
| 5.8.6 Move to Controller-Defined WORK Position ('Y') Command                                                    |    |
| 5.8.7 Move to Center Position ('N') Command                                                                     |    |
| 5.8.8 Move to Specified Position Orthogonally at Full Speed ('M') Command                                       |    |
| 5.8.9 Move to Specified Position in a Straight Line at Specified Speed ('S') Command                            |    |
| 5.8.10 Interrupt Move ('^C') Command                                                                            |    |
| 5.8.11 Set ROE MODE ('L') Command                                                                               |    |
| 5.8.12 Command Notes                                                                                            | 40 |
| 6. MAINTENANCE                                                                                                  | 49 |
| APPENDIX A. LIMITED WARRANTY                                                                                    | 51 |
| APPENDIX B. ACCESSORIES                                                                                         | 53 |
| APPENDIX C. FUSE REPLACEMENT                                                                                    | 55 |
| APPENDIX D. TECHNICAL SPECIFICATIONS                                                                            | 57 |
| D.1. MP-865/M Micromanipulator Mechanical                                                                       |    |
| D.2. MP-265/M Micromanipulator Mechanical (Discontinued)                                                        |    |
| D.3. MPC-200 Controller                                                                                         |    |
| D.4. ROE-200:                                                                                                   |    |
| APPENDIX E. QUICK REFERENCE                                                                                     |    |
| E.1. Manual Operation                                                                                           |    |
| E.2. Configuration                                                                                              |    |
| E.3. External Control                                                                                           |    |
| INDEX                                                                                                    |    |
|                                                                                                    |    |
| TABLE OF FIGURES                                                                                                |    |
| Figure 2-1. Rear of MPC-200 controller cabinet.                                                                 | 19 |
|                                                                                                    |    |
| Figure 2-2. Top view of ROE-200.                                                                                |    |
| Figure 2-3. Side view of ROE-200.                                                                               |    |
| Figure 2-4. Configuration switches on rear of MPC-200 controller cabinet                                        | 19 |
| Figure 2-5. Configuration switches (rear of MPC-200 controller).                                                | 91 |

| Figure 3-1. Angled view of the MP-865 and MP-265/M showing pipette holder and angle cont and directions of all three axes         |    |
|----------------------------------------------------------------------------------------------------|----|
| Figure 3-2. MT-73 controls and adjustments.                                                                                       | 23 |
| Figure 3-3. Location of screw to loosen for changing pipette angle.                                                               | 24 |
| Figure 3-4. Headstage mounting.                                                                                                   | 25 |
| Figure 3-5. Using a dovetail for headstage mounting                                                                               | 25 |
| Figure 4-1. MPC-200 Controller cabinet (rear view) showing power connection and fuse                                              | 27 |
| Figure 4-2. Power switch (front panel).                                                                                           | 27 |
| Figure C-1. Rear view of the MPC-200 controller cabinet showing the power entry module an                                         | ıd |
| fuse location                                                                                                    | 55 |
|                                                                                                    |    |
| TABLE OF TABLES                                                                                                    |    |
|                                                                                                    | 20 |
| Table 2-1. Configuration switch settings for different angles of steepness                                                        |    |
| Table 5-1. USB-VCP interface serial port settings.                                                                                |    |
| Table 5-2. Microns/microsteps conversion factors (multipliers)                                                                    |    |
| Table 5-3. Ranges and bounds.                                                                                                    |    |
| Table 5-4. Travel speeds                                                                                                    |    |
| Table 5-5. Get Connected Devices Status ('A' (FW <3) or 'U' (FW 3+)) Command                                                      |    |
| Table 5-6. Get Active Device & Firmware Version ('K') Command.                                                                    |    |
| Table 5-7. Get Current Position ('C') command.                                                                                    |    |
| Table 5-8. Change Active Device ('I') command.                                                                                    | 36 |
| Table 5-9. Move to controller-defined HOME position ('H') command                                                                 | 37 |
| Table 5-10. Move to controller -defined WORK position ('Y') command                                                               | 37 |
| Table 5-11. Move to Center Position ('N') command.                                                                                | 38 |
| Table 5-12. Move to specified position ('M') command.                                                                             | 38 |
| $ Table \ 5\text{-}13. \ Move \ to \ Specified \ Position \ in \ a \ Straight \ Line \ at \ Specified \ Speed \ (`S') \ command $ | 39 |
| Table 5-14. Straight-Line Move 'S' Command Speeds.                                                                                | 39 |
| Table 5-15. Interrupt move in progress (' $^{\circ}$ C') command.                                                                 | 40 |
| Table 5-16. Set ROE MODE ('L') command.                                                                                           | 40 |
| Table 5-17. Straight-line move 'S' command speeds.                                                                                | 44 |
| Table D-1. MPC-365 Controller cables and receptacles/connectors                                                                   | 58 |
| Table E-1. ROE-200 configuration switches (rear).                                                                                 | 59 |
| $Table\ E-2.\ MPC-200\ rear-panel\ config.\ Switches\ 1-4\ (angle\ setting)\ for\ Device,\ A\ or\ B.\$                            | 59 |

| Table E-3. MPC-200 rear-panel config. Switches 5 – 8 for Device A or B      | 60 |
|-----------------------------------------------------------------------------|----|
| Table E-4. MPC-200 rear-panel RIGHT TRAN config. switches for Device A or B | 60 |
| Table E-5. USB-VCP interface serial port settings                           | 60 |
| Table E-6. Microns/microsteps conversion factors (multipliers)              | 61 |
| Table E-7. Ranges and bounds.                                               | 61 |
| Table E-8. Travel speeds                                                    | 62 |
| Table E-9. MPC-200 controller external-control commands.                    | 62 |
| Table E-10. Straight-line move 'S' command speeds                           | 66 |

## 1. INTRODUCTION

## 1.1 Structure of the MPC-365 Documentation Package

The MPC-365 is a manipulator system comprised of the MPC-200 controller, the ROE-200 input device and an MP-865/M narrow format stepper motor manipulator. The MP-865/M is either right-handed or left-handed. The manual consists of two parts, "Operations" that describes the functions of the MPC-200 controller and ROE input device and "Setup" that describes how to install the MP-865/M mechanical micromanipulator. Note that the MPC-365 series system remains compatible with the now discontinued MP-265/M electromechanical micromanipulator.

## 1.2 Components of the MPC-365 Series

Carefully remove all components from the shipping container. In addition to this manual, the following are included:

- 1. **MPC-365** (a single manipulator system):
  - MP-865/M narrow format manipulator electromechanical (may be right or lefthanded)
  - MPC-200 controller
  - ROE-200 Rotary Optical Encoder manual control device
  - ROE-200-to-MPC-200 connecting cable (RJ-45 8-pin flat cable)
  - MP-865/M Mounting, connecting, and accessories kit:
    - Mounting adapter plate and hardware to attach the electromechanical to its mounting surface (X285210)
    - o Rod holder assembly with Allen keys.
    - o 4-inch dovetail extension for mounting headstages (X285204)
    - o 2.5mm hex wrench for removing the shipping screws
    - o 1.5mm hex wrench for adjusting pipette angle
    - o MPC-200-to-MP-856/M connecting cable (DB25 to compact DB 26 (25-pin) cable)
  - Power cable (for the MPC-200 controller) appropriate for your location
  - USB cable for computer control of the MPC-365 series system (connects to the ROE-200)
  - Primary to secondary MPC-200 daisy chain cable for future expansion (RJ-12 6-pin flat cable)
- 2. **MPC-365-2** (a two-manipulator system). Same as for the MPC-365 (single manipulator system) with the following changes:
  - 2 MP-865/M narrow format manipulator electromechanicals
  - 2 MP-865/M Mounting and Accessories Kits

- 3. **MPC-365-3** (a three-manipulator system). Same as for the MPC-365, with the following changes:
  - 3 MP-865/M narrow format manipulator electromechanicals
  - 3 MP-865/M Mounting and Accessories Kits
  - 2 MPC-200 controllers
  - 2 Power cables (for the MPC-200 controllers) appropriate for your location
- 4. **MPC-365-4** (a four-manipulator system). Same as for the MPC-365, with the following changes:
  - 4 MP-865/M narrow format manipulator electromechanicals
  - 4 MP-865/M Mounting and Accessories Kits
  - 2 MPC-200 controllers
  - 2 Power cables (for the MPC-200 controllers) appropriate for your location
- 5. **MPC-365-5** (a five-manipulator system). Same as for the MPC-365, with the following changes:
  - 5 MP-865/M narrow format manipulator electromechanicals
  - 5 MP-865/M Mounting and Accessories Kits
  - 3 MPC-200 controllers
  - 3 Power cables (for the MPC-200 controllers) appropriate for your location
  - 2 ROE-200 Rotary Optical Encoder manual control device
  - 2 ROE-200-to-MPC-200 connecting cable (RJ-45 8-pin flat cable)
  - 2 USB cable for computer control of the MPC-365 series system
- 6. **MPC-365-6** (a six-manipulator system). Same as for the MPC-365, with the following changes:
  - 6 MP-865/M narrow format manipulator electromechanicals
  - 6 MP-865/M Mounting and Accessories Kits
  - 3 MPC-200 controllers
  - 3 Power cables (for the MPC-200 controllers) appropriate for your location
  - 2 ROE-200 Rotary Optical Encoder manual control device
  - 2 ROE-200-to-MPC-200 connecting cable (RJ-45 8-pin flat cable)
  - 2 USB cable for computer control of the MPC-365 series system

### **IMPORTANT**

Once the MPC-365-series system has been unpacked, remove the two shipping screws, indicated by the red warning tags, from each MP-865/M micromanipulator mechanical. These screws must be removed before operating the manipulator. Save the screws, warning tags, and hex wrench if future transport of the manipulator is needed. Once these screws have been removed, handle the micromanipulator with care. The mechanism can be damaged if the axes are moved with the screws in place.

## 2. MPC-200 MULTI-MANIPULATOR CONTROLLER AND ROE-200 INPUT DEVICE OPERATIONS

## 2.1 Electrical Connections and Initial Operating Instructions

Initially, you may want to simply connect your two manipulators, the controller, and the ROE together and try some gross movements in order to get a feel for the controls and how to make simple movements. It is perfectly acceptable to set the manipulators in the middle of a bench top, make all electrical connections and then observe each unit's movement by eye. Even if you wish to directly install the manipulators in your rig, it is useful to follow the initial setup procedure to learn how to move the units to allow easy access to the mounting screws.

1. Connect the power cord to the power entry module on the back of the MPC-200 controller.

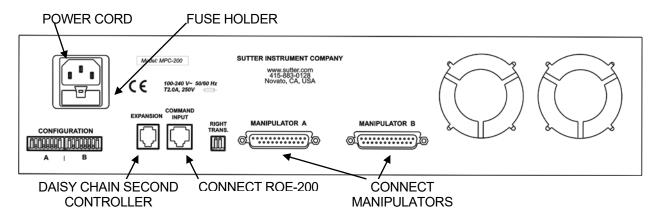

Figure 2-1. Rear of MPC-200 controller cabinet.

- 2. With the power OFF (front panel switch in the "0" position), connect the ROE-200 input box to the MPC-200 controller using the RJ-45 8-conductor cable.\* Use the CONTROLLER output on the back of the ROE and the COMMAND INPUT on the back of the controller.
- 3. With the power OFF, run a 25-pin cable from each of the two MP-865/M mechanicals to the DB-25 connectors marked "MANIPULATOR A" and "MANIPULATOR B" on the back of the controller. \* \*\*

\* AUTION: Never connect or disconnect the ROE or the MP-865/M (or MP-265/M) while the power is on!

\*\* NOTE: A DB-25-to-DB26 HD cable is used for the discontinued MP-265/M mechanical.

## 2.2 Initial Operating Instructions

After all electrical connections have been made, you can power up the MPC-365 using the 0/I switch on the front of the controller. As it initializes, you will see a startup screen on the ROE-200 that briefly displays the name of the device and the version of the installed

firmware. As the power switch is the only control you will need to access on the MPC-200, the controller can ultimately be placed in an out of the way location (e.g., under your bench).

Once the start-up sequence has finished, you will see a display that gives the coordinates of the manipulator. The LED marked 1 will light and the left-hand corner of the display shows "Drive A" to indicate that the ROE is ready to operate the MP-865/M (or MP-265/M) connected at the MANIPULATOR A output. Confirm that you get a coordinate display and that you have removed the shipping screws from both manipulators. If you do not get a coordinate display, go to the trouble shooting section at the back of the manual. If you have not yet removed the shipping screws, turn the power off again and remove all shipping screws from both manipulators.

All functions necessary during normal operation are provided by four push buttons and two rocker switches on the top of the ROE-200. Other setup functions are done via buttons and DIP switches located on the back of the ROE-200 and DIP switches on the back of the MPC-200 controller.

The three ROE knobs control the three axes of the manipulator (right knob X, left knob Y, and top knob Z, see Page 15). Turn any one of the three knobs and notice that the corresponding axis moves and the coordinate for that axis changes on the MP225/M connected to the MANIPULATOR A output.

The MPC-200 controller and ROE-200 have a built in Centering function. This is activated by pressing the white "CENTER" button on the back of the ROE. If the MP-865/M (or MP-265/M) manipulator is sitting in a wide-open area, and the shipping screws are removed, press the CENTER button. The ROE-200 display will display the message "PLEASE WAIT MOVE IN PROGRESS". After the CENTER operation is complete, the manipulator axes will each be at the center of travel and the display will read 12500 for X and Z, and 6250 for Y.

From this location, you can move 12500 microns in each direction on the X- and Z-axis, and 6250 on the Y-axis. The unit will stop automatically at each end of travel (00000 or 25000 microns for X and Z, and 00000 or 12500 for Y). These ends are determined by firmware. Each axis also has magnetic end of travel switches that are not activated in normal operation. If the magnetic switches are activated, you will see the message EOT (for End Of Travel) on one of the displayed axes.

If you wish, you can easily switch to the second manipulator (connected to the MANIPULATOR B output on the back of the controller). This is done by pressing the Manipulator toggle once. The LED marked 2 will light and the left-hand corner of the display will change to "Drive B". While you are controlling the second manipulator, press CENTER to make sure that this manipulator's coordinate system is initialized. After centering, you can demonstrate that the manual knobs are now moving this manipulator.

When the MPC-200 controller is first turned on, the speed of movement is at its fastest, coarsest Mode. Movement mode can be finer and slower by changing the black "Mode" toggle switch. As MODE increases from 0, smaller movements are commanded by the same turn of the ROE knob. MODE 5 or 6 is probably what you will use for the final approach to a cell. MODE 0 or "Accelerated Mode" is used for fast movements to move the pipette large distances. In MODE 0, when the ROE knob is turned slowly, a relatively slow movement is achieved that is useful for final moves to place a pipette near a cell. Conversely, when you make prolonged, rapid turns of the ROE knob, the controller/ROE automatically accelerates

to maximum speed to allow for prolonged, long distance movements. This would be most useful for manual pipette exchange.

If you toggle from Drive A to Drive B and back again you will see that the display coordinates and Mode settings are maintained for Drive A while you are using Drive B and vice versa.

The remaining functions of the ROE are explained in the next section.

#### 2.3 Main Controls on the ROE-200

#### 2.3.1 White Buttons:

**DIAG/NORM:** Pressing the DIAG/NORM button will cause the green LED near the button to light, indicating the MPC-200/ROE-200 is in Diagonal mode. In this mode, rotation of the Z-axis knob produces diagonal movement. A second press will put the manipulator back into Normal mode. When in diagonal mode, the X and Y knobs remain active, allowing you to readjust the X and Y positioning of the pipette as you approach a cell in diagonal mode. Angle of diagonal mode movement is set via DIP switches on the back of the MPC-200 controller. (See Controller DIP switch setting instructions on Pages 18 through20). When using MODE 9 (MODE toggle set to 9), Diagonal mode produces short, quick, impulse-like movement that may be useful in sharp pipette impalements.

When you switch to Diagonal mode, the ROE-200 display is changed from absolute to relative coordinates and the current location is set to 0,0,0. This allows users to invoke relative measurements using the display as a measuring device. A fourth coordinate that gives movement along the diagonal is also added for users who wish to measure the movement of along the axis coaxial with a pipette. When you return to Normal mode, the absolute coordinate system is recovered. The relative coordinate feature can be disabled via DIP switch 2 on back of the ROE-200.

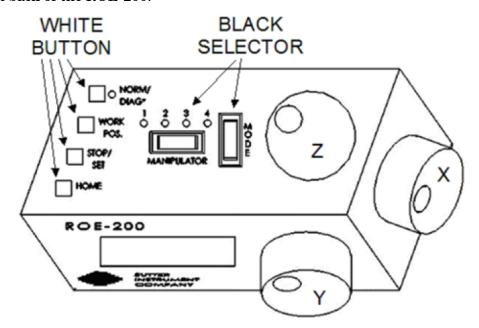

Figure 2-2. Top view of ROE-200.

**HOME:** When pressed, the manipulator will make a move along a stereotypic path to the location 0,0,0 or "home". Home is the location where you would most likely exchange your pipette and is maximal up on the Z-axis, maximal right on the Y-axis (maximal left on a left-handed manipulator) and maximal front on the X-axis. The stereotypic path of the movement is first along the currently set diagonal until either the X-or Z-axis reaches its origin (0). Which one of these occurs first is a function of the diagonal angle and the location at the time HOME is pressed. Once the first limit is reached, the unit will move the two remaining axes simultaneously to their origins (0). The only allowed change in this stereotyped move is that the Y-axis move can be eliminated. This is done via DIP switch 8 on the back of the MPC-200 controller (see Controller DIP switch setting instructions on Page 21).

#### **WORK POS.**: This button has three functions:

- 1. With the STOP/SET button is held down, a momentary press of WORK POS. makes the current location the "Work Position". A beeper will sound to indicate that the operation is complete, and the location has been saved. Typically, this is a location where the pipette tip is under the microscope objective and near the cells or tissue of interest.
- 2. Once you have defined a Work Position, a momentary press of WORK POS. will cause the manipulator to move to the defined Work Position, providing the manipulator's last move was to Home. The move will occur along the predefined path that the manipulator moved to get to Home (described above) but in the opposite direction. This is the reason why Work Position moves **must** follow Home moves; the move to Home defines the return trip. In either case, the movement along the diagonal as you come in and out of the preparation/dish/bath should assure that the pipette tip would not hit anything on the way in or out.
- 3. When WORK POS. is held down for longer than 2 seconds, the current manipulator is locked so that none of the buttons or the ROE knobs will cause it to move. The lock is released by holding WORK POS. down again. A beep will indicate that the lock is enabled or disabled, and the display will indicate the locked state.

Note that like HOME, the Y axis movement can be disabled when WORK POS is pressed, as set via DIP switch 8 on the back of the MPC-200 controller (see Controller DIP switch setting instructions on Page 21).

## STOP/SET: This button has two functions:

- 1. When held down, STOP/SET" performs a "Set" function in combination with the "WORK POS." key. Think of it as a shift key when held down.
- 2. A momentary press of STOP/SET during a robotic move (see HOME, WORK POS. and CENTER) will immediately "Stop" the movement. Think of this as your panic button when you see your pipette headed somewhere that you do not want it to go!

#### 2.3.2 Black Selector Switches:

**MODE:** The MODE Selector controls the speed and the relative fineness of movement of the manipulator produced by rotating the ROE knobs. As MODE increases from 0 to 9, movement gets finer and slower. As explained in "INITIAL OPERATING INSTRUCTIONS", MODE 0 is Accelerated Mode. In MODE 0, slow turns of the ROE knob produce medium course moves for moving a pipette under a microscope near a cell. Prolonged, fast turns of the ROE knobs cause the controller to accelerate to top speed for long, imprecise movements

for rapid manual positioning of the pipette. The remaining MODES (1-9) produce moves of increasing sensitivity and decreasing speed. In practice, most users will find that MODE 5 or 6 will provide the necessary dexterity of movement for the final approach to a cell. The current MODE setting is displayed in the upper right of the ROE-200 display.

**MANIPULATOR:** The MANIPULATOR Selector toggles the active manipulator. Both an LED and the named manipulator on the ROE display change to signify which manipulator is active. When the MANIPULATOR A output is selected, LED 1 will light, and the display will say "Drive A" in the upper right-hand corner. When the MANIPULATOR B output is selected, LED 2 will light, and the display will say "Drive B".

The status of a manipulator is preserved when you toggle to the other manipulator. Status includes the current position, current MODE (speed) setting, whether you are in diagonal or orthogonal movement, and whether the manipulator is currently locked. In addition, a separate WORK POS is maintained for each manipulator in use.

A separate set of DIP switches is present on the back of the controller for controlling setup of the two different manipulator outputs (see "Controls on the MPC-200, Page 18).

You can also configure how the MANIPULATOR Selector operates. The selector can function as a two position toggle, where pressing the left side of the toggle selects Manipulator 1 and pressing the right side of the toggle selects Manipulator 2, or the selector can function in a cyclical fashion, pressing once on either side selects the other manipulator or pressing twice reselects the manipulator you are already on. Selection method is determined by DIP switch 3 on the back of the ROE.

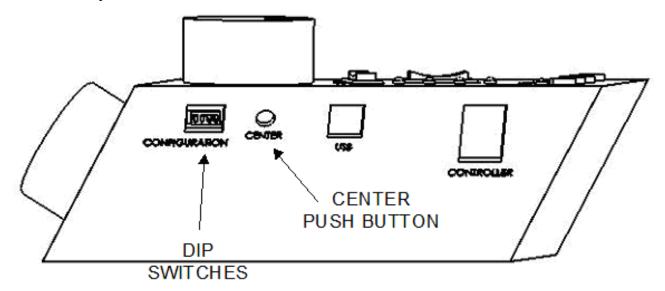

Figure 2-3. Side view of ROE-200.

#### 2.3.3 Other Controls on the ROE-200

**CENTER** (round push button on the back of ROE-200): CENTER is an initialization function that is used when the unit is first set up and occasionally during normal operation. **CENTER** should only be done in the absence of a pipette as the manipulator makes large robotic movements to its extreme ranges of motion. To CENTER, press and release the white button on the back of the ROE-200. This will cause a prolonged movement in each axis to the end of travel (EOT) sensors beyond the origin (0,0,0). Once the sensors are found, a short

move in the opposite direction is made and this location is defined as (0,0,0). Finally, the unit moves to the location (12500 (X), 6250 (Y), 12500 (Z)), the center of travel of each axis. If the unit is turned off or STOP/SET is pressed during the running of CENTER, the unit will not be correctly initialized. In this case, it is necessary to cycle the power off and on and run CENTER again to its completion.

**DIP Switches (on back of ROE-200):** There are four DIP switches on the back of the ROE-200 which govern global and/or ROE settings.

**Switch 1:** When ON, all modes on the MODE selector, except Mode 0 and 5, are disabled. Some users may find that they only need Accelerated Mode and a single fine mode. This will allow them to more easily switch between the two. Factory default is OFF, enabling all modes.

**Switch 2:** When OFF, relative coordinates during Diagonal Mode are disabled. The factory default is ON (display of relative coordinates enabled during Diagonal Mode).

**Switch 3:** When OFF, the MANIPULATOR Selector functions in a cyclical fashion. After reaching the highest-numerated manipulator, a further push of MANIPULATOR cycles the user back to the lowest-numerated manipulator. When DIP switch 3 is set to ON, the selector does not cycle back to the first manipulator. Factory default is OFF, allowing cycling back.

Switch 4: Reserved for future use. NOTE: Must be kept ON for proper functioning!

#### 2.4 Controls on the MPC-200

**Power Switch:** The power switch for the MPC-200 is located on the front panel of the controller. At power up, the microprocessor in the ROE-200 scans the attached equipment and configures the system accordingly. Among the checks/configurations that are made:

- 1. Determines the number and type of manipulators that are attached. The MPC-200/ROE-200 system is able determine how many and what type of manipulators (MP-285/M, MP-225/M, or MP-865/M (or MP-265/M)) are connected and to what outputs they are connected. It then sets the current for each output to the correct value for the mechanicals found. If no manipulators are found, the controller will return the message "NO MANIPULATOR DETECTED, PLEASE TURN OFF CONTROLLER AND ATTACH MANIPULATOR"
- 2. The ROE-200 can connect to more than one MPC-200 controller. On power up, the ROE determines how many controllers are attached and configures itself properly. If the power is off on the second controller, the ROE-200 displays a message "PLEASE TURN ON ALL CONTROLLERS, THEN PRESS SET TO START".

DIP Switches: Two banks of eight DIP switches are located on the back of the MPC-200 controller. Each bank is assigned to (and configures) one of the two manipulator outputs on the back of the controller (MANIPULATOR A or B). Users familiar with the Sutter Instrument MP-225 controller will find that they have the same function as the configuration DIP switches on the MP-225 ROE. The switches are numbered 1 through 8. In all cases, the 0 or OFF position is opposite the direction of the switch number and the 1 or ON position is in the direction of the switch number and is also indicated by an arrow and the word "ON" next to Switch 1. For any new switch settings to take effect, the controller must be powered off and on.

The figure below shows the two banks of switches on the back of the MPC-200 controller.

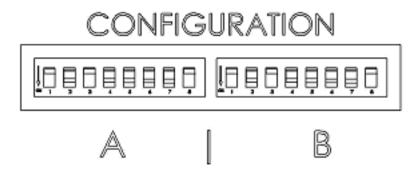

Figure 2-4. Configuration switches on rear of MPC-200 controller cabinet.

Switches 1, 2, 3 and 4 set the angle of the Diagonal mode movement.

The table on the next page gives the angles that can be used and the DIP switch settings of switches 1, 2, 3 and 4. As indicated in the inset to the left of the table, the angles fall into two different quadrants according to whether the angles are more or less steep than 45 degrees.

Table 2-1. Configuration switch settings for different angles of steepness.

|                                                                                                    | Anglo                    | DIP switch number |   |       |   |
|----------------------------------------------------------------------------------------------------|--------------------------|-------------------|---|-------|---|
|                                                                                                    | Angle                    | 1                 | 2 | 3     | 4 |
| ¥                                                                                                    |                          |                   |   |       |   |
|                                                                                                    | 7                        | 1                 | 1 | 1     | 1 |
| \$ 16 ( 5 %)                                                                                                    | 11                       | 0                 | 1 | 1     | 1 |
| 4 Summer 1                                                                                                    | 14                       | 1                 | 0 | 1     | 1 |
| E-6                                                                                                    | 21                       | 0                 | 0 | 1     | 1 |
|                                                                                                    | 27                       | 1                 | 1 | 0     | 1 |
| 8 3                                                                                                    | 29 *                     | 0                 | 1 | 0     | 1 |
| a month as                                                                                                    | 35                       | 1                 | 0 | 0     | 1 |
|                                                                                                    | 39                       | 0                 | 0 | 0     | 1 |
| Less                                                                                                    |                          |                   |   |       |   |
| steep                                                                                                    | 45                       | 1                 | 1 | 1     | 0 |
| than 45°                                                                                                    |                          |                   |   |       |   |
|                                                                                                    |                          |                   |   |       |   |
|                                                                                                    | Angle                    |                   |   | h nun |   |
|                                                                                                    | 7 ti igio                | 1                 | 2 | 3     | 4 |
|                                                                                                    |                          |                   |   |       |   |
|                                                                                                    | 39                       | 0                 | 1 | 1     | 0 |
| 15 OF STATE OF STATE | 35                       | 1                 | 0 | 1     | 0 |
| 1 3 3 m                                                                                                    | 29                       | 0                 | 0 | 1     | 0 |
|                                                                                                    | 27                       | 1                 | 1 | 0     | 0 |
| More More                                                                                                    | 21                       | 0                 | 1 | 0     | 0 |
| steep                                                                                                    | 14                       | 1                 | 0 | 0     | 0 |
| than                                                                                                    | 11                       | 0                 | 0 | 0     | 0 |
| 45°                                                                                                    |                          |                   |   |       |   |
|                                                                                                    | *Factory default near 30 |                   |   |       |   |
|                                                                                                    | degrees                  |                   |   |       |   |

**Switches 5, 6, and 7** set the direction of the movement produced by a clockwise turn (advancing right hand screw) of the ROE knob for each axis.

With the switch set to 0, a clockwise turn of the knob produces a decrement in the display; when the switch is set to 1, a clockwise turn of the knob produces an increment in the display. An increment in the display coincides with movement downward in the Z axis,

movement toward the rear of your setup in the Y axis and movement producing pipette advancement in the X axis.

The factory default is 1,1,1 for switches 5, 6, and 7.

| Switch number      | 5 | 6 | 7            |
|--------------------|---|---|--------------|
| Corresponding axis | X | Y | $\mathbf{Z}$ |

NOTE: Any channel that uses a left-side MP-865/M (or MP-265/M), switch 6 must be changed from 1 to 0. This is because a left-handed MP-865/M (or MP-265/M) has its Y-axis rotated 180° from its right-handed counterpart, and thus it is usually desirable to have the manipulator move back on its Y axis with a counterclockwise turn of the ROE's Y axis knob.

Switch 8 determines whether the Y-axis is included in HOME and WORK position robotic moves. If switch 8 is set to 0, the Y axis is moved to a location where the pipette is towards the user in a Home move and is moved back to whatever Y coordinate was recorded during Set-Work Pos. in the Work Pos. move. If switch 8 is set to 1, the Y axis is not moved (Y position ignored) during the HOME or WORK position moves. In the MPC-365 system, the factory default for switch 8 is 1 (the Y axis is not moved (Y position ignored) during the HOME or WORK position moves).

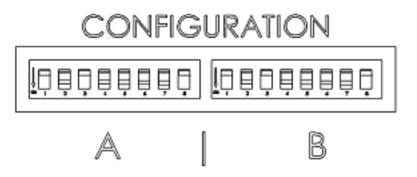

Figure 2-5. Configuration switches (rear of MPC-200 controller).

(This page intentionally blank.)

## 3. MP-865/M (AND MP-265/M) MANIPULATOR MECHANICAL MOUNTING INSTRUCTIONS

This chapter describes how to mount the MP-865/M (or MP-265/M) to a stand (normally, the top plate of an MT-73 or an MT-72/LS), how to change pipettes and adjust pipette angle, and finally, the modular nature of the mechanical.

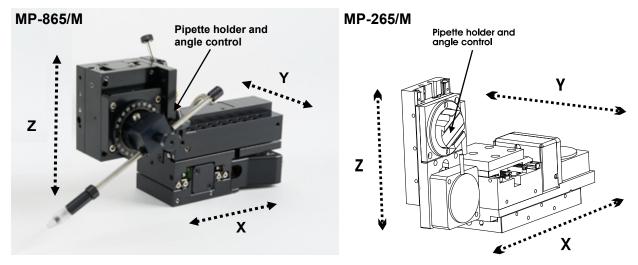

Figure 3-1. Angled view of the MP-865 and MP-265/M showing pipette holder and angle control, and directions of all three axes.

#### 3.1 Mounting MP-865/M (or MP-265/M) to the MT-73 or MT-72 LS

The MP-865/M (or MP-265/M) mounts to the top mounting plate of the MT-73 or the now discontinued MT-72 LS. Gently place the MP-865/M or MP-265/M onto the four mounting posts that are part of the mounting plate (X265210) using four M3X0.5 hex head screws. Once placed evenly on the mounting plate, tighten the miniature hex screws (two on each side) of the MP-865/M's or MP-265/M's X-axis slide using the supplied hex wrench.

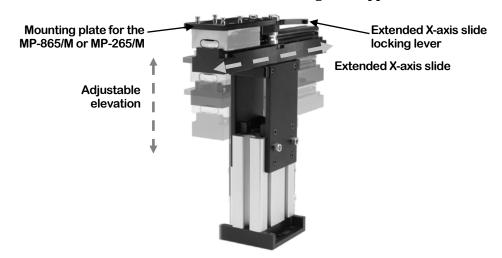

Figure 3-2. MT-73 controls and adjustments.

Only the front pair of screws is visible in this figure. The adapter plate is normally shipped in a small plastic bag also containing the necessary hardware.

The figure above shows the plate removed from the X-axis. Before attaching the adapter plate to the MP-865/M or MP-265/M, you need to decide where to position the manipulator on your stand. The stand can be any flat surface carrying  $\frac{1}{4}$ -20 or 10-32 holes on one-inch centers (such as a Sutter Instrument's MT-series stands or MD series platforms). A good technique is to set the manipulator on top of the adapter plate and slide it around on your stand until it is in a good location. Then take the manipulator off and fix the adapter plate securely to the stand with the  $\frac{1}{4}$ -20 or 10-32 hardware. Finally, align the holes on the bottom corners of the manipulator with the four threaded holes on the corners of the adapter plate and attach the manipulator using the 4 supplied M3X0.5 metric cap screws.

## 3.2 Setting Headstage/Pipette Angle and Pipette Exchange

Mounted on the front of the Z-axis of the manipulator is the rotary dovetail. The rotary dovetail is used to hold various electrophysiological headstages and/or micro tools at defined angles.

The angle of the rotary dovetail is adjusted by loosening the hex set screw located on the hinge side of the rotary dovetail (see figure below). You can set an angle using the knife-edge on the dovetail and the scale on the faceplate. After choosing an angle, retighten the screw to fix the angle.

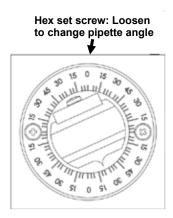

Figure 3-3. Location of screw to loosen for changing pipette angle.

To change pipettes, squeeze the linear slide cantilever and pull the MP-865/M or MP-265/M back along the slide mounted on the MT-73 (or MT-72/LS) gantry to a position that works best for removing and replacing pipettes and/or rods.

## 3.3 Headstage Mounting

Sutter Instrument IPA® and dPatch® headstages, Axon headstages 203B or CV-7, and the Heka EPC-10 headstage have an integral dovetail that slides directly into the rotary dovetail on the MP-865/M or MP-265/M. The figure below shows an example of this type of headstage mounted in a left-handed manipulator and in profile (on the right), the location of the Phillips-head screw that secures the headstage dovetail in its mate on the manipulator.

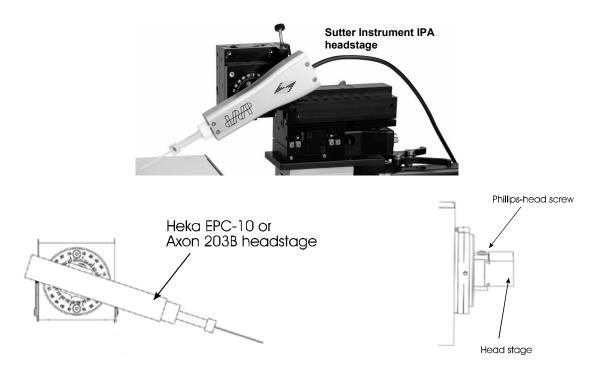

Figure 3-4. Headstage mounting.

Older Axon and Heka headstages mount using the 4-inch dovetail (X285204) and a plastic plate. A typical headstage of this type is shown mounted in a right-handed MP-865/M or MP-265/M (right panel). The plastic plate used with the 4-inch dovetail is shown in the left panel of the figure and the holes are indicated to mount common headstages. Additional holes could be easily added to accommodate less common headstage footprints.

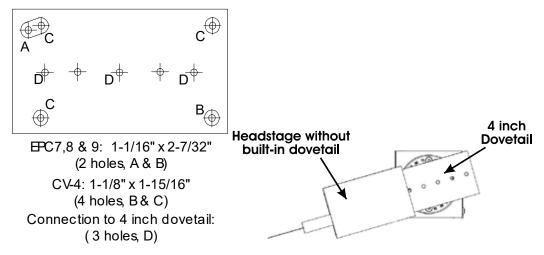

Figure 3-5. Using a dovetail for headstage mounting.

Rod mounted headstages and micro tools are accommodated by use of a rod clamp that fits into the dovetail (not shown). All the headstage adapters and mounting hardware are included with the manipulator and are shipped in a zip lock plastic bag.

#### 3.4 Other Accessories

You may have received one or more accessories for mounting your MP-865/M or MP-265/M and/or modifying the headstage mount to the manipulator (i.e. rotating base, microscope stage mount, gantry stand, dovetail extension). Setup of these accessories is normally covered in documentation accompanying the accessory.

If you intend to use the right-angle adapter (285300) with your MP-865/M or MP-265/M in order to rotate the manipulator 90 degrees, please see "Instructions used in Special Installations Only" below.

## 3.5 Minimizing Electrical Noise

We are aware of one potential noise source that users coupling their MP-365 with high-gain, high-input impedance, electrophysiological recording amplifiers may experience. Under certain circumstances, the manipulator and/or the drive cable coming from the controller may act as an antenna picking up electric field noise from nearby electrical equipment and bringing it into your setup. Grounding the manipulator will largely eliminate this noise source. Try to attach to one of the silver Phillips-head screws on the side of one or more of the axes. It should be noted that the manipulator produces negligible electrical noise when it is not moving because it is powered by a linear power supply with no AC current present.

## 3.6 Instructions Used in Special Installations Only

## 3.6.1 Instructions for Changing Handedness

It is possible to change handedness of the MP-865 (or MP-265) mechanical. If you wish to do this, please contact Sutter Instrument for details. If you wish, Sutter can change the handedness for you. We will charge for shipping only.

## 4. OPERATIONS

#### 4.1 First Time Use

#### 4.1.1 Line Power (Mains)

The power cord provided with the MPC-200 connects to the Power Entry Module located on the back of the unit (see diagram below). This module also includes the line fuse.

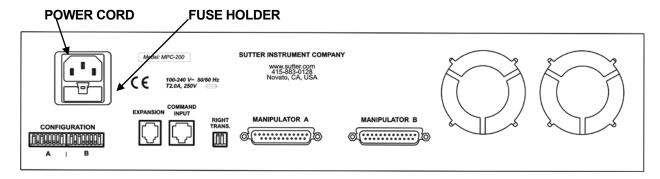

Figure 4-1. MPC-200 Controller cabinet (rear view) showing power connection and fuse.

The power switch is located on the front panel as shown in Figure 4-2.

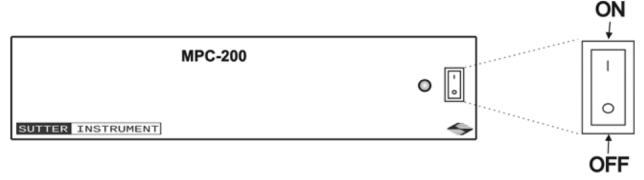

Figure 4-2. Power switch (front panel).

The MPC-200 has a "universal" power supply that runs on 110 volts or 220 volts AC, 50 or 60 Hz. You do not need to change settings or fuses to suit local conditions. Make certain that the ON/OFF Switch located on the front panel of the MPC-200 cabinet is turned OFF. Plug the power cord provided with the MPC-200 into the Line Input socket on the Power Entry Module and then to a power source of the appropriate voltage and frequency.

You must replace the fuse with the appropriate value (see the Technical Specifications), otherwise your protection from fire and electric shock will be compromised.

#### 4.2 Make It Go

1. Turn on the power using the ON/OFF switch on the front panel of the MPC-200 controller cabinet...

## 4.3 Basic Operation

## 4.3.1 Initialization

At power on the first display is the copyright message:

SUTTER INSTRUMENT
MPC-200 CONTROLLER
VERSION 3.21
INITIALIZING....

## 4.3.1 Standard Screen

ROE-200 MODE:0 Z=00000 X=00000 Y=00000

## 4.3.2 No Manipulator Connected Screen

NO MANIPULATOR
DETECTED, PLEASE
TURN OFF CONTROLLER
ATTACH MANIPULATOR

## 4.3.3 Diagonal-Mode Screen (DIAGONAL)

ROE-200 MODE:0 Z=00000 X=00000 Y=00000 D=00000

## 4.3.4 Move in progress screen:

PLEASE WAIT
MOVE IN PROGRESS

## 4.3.5 Setting Work Position (WORK POS)

ROE-200 DEVICE LOCKED (HOLD WORK POS. FOR 2s TO UNLOCK DEVICE)

 $(This\ page\ intentionally\ blank.)$ 

## 5. EXTERNAL CONTROL

#### 5.1 General

Controlling the MPC-365 externally via computer is accomplished by sending commands to the MPC-200 controller over the USB interface between the computer and the USB connector on the rear of the ROE-200 that's connected to the MPC-200 controller. The USB device driver for Windows is downloadable from Sutter Instrument's web site (<a href="www.sutter.com">www.sutter.com</a>). The MPC-365 (MPC-200) requires USB CDM (Combined Driver Model) Version 2.10.00 or higher. The CDM device driver for the MPC-365 (MPC-200) consists of two device drivers: 1) USB device driver, and 2) VCP (Virtual COM Port) device driver. Install the USB device driver first, followed by the VCP device driver. The VCP device driver provides a serial RS-232 I/O interface between a Windows application and the MPC-365 (MPC-200). Although the VCP device driver is optional, its installation is recommended even if it is not going to be used. Once installed, the VCP can be enabled or disabled.

The CDM device driver package provides two I/O methodologies over which communications with the controller over USB can be conducted: 1) USB Direct (D2XX mode), or 2) Serial RS-232 asynchronous via the VCP device driver (VCP mode). The first method requires that the VCP device driver not be installed, or if installed, that it be disabled. The second method requires that the VCP be installed and enabled.

## 5.2 Virtual COM Port (VCP) Serial Port Settings

The following table lists the required RS-232 serial settings for the COM port (COM3, COM5, etc.) generated by the installation or enabling of the VCP device driver.

| Property                                   | Setting |
|--------------------------------------------|---------|
| Data ("Baud") Rate (bits per second (bps)) | 128000  |
| Data Bits                                  | 8       |
| Stop Bits                                  | 1       |
| Parity                                     | None    |
| Flow Control                               | None    |

Table 5-1. USB-VCP interface serial port settings.

The settings shown in the above table can be set in the device driver's properties (via the Device Manager if in Windows) and/or programmatically in your application.

## 5.3 Protocol and Handshaking

Command sequences do not have terminators. All commands return an ASCII CR (Carriage Return; 13 decimal, 0D hexadecimal) to indicate that the task associated with the command has completed. When the controller completes the task associated with a command, it sends ASCII CR back to the host computer indicating that it is ready to receive a new command. If a command returns data, the last byte returned is the task-completed indicator.

## 5.4 Command Sequence Formatting

Each command sequence consists of at least one byte, the first of which is the "command byte". Those commands that have parameters or arguments require a sequence of bytes that follow the command byte. No delimiters are used between command sequence arguments, and command sequence terminators are not used. Although most command bytes can be expressed as ASCII displayable/printable characters, the rest of a command sequence must generally be expressed as a sequence of unsigned byte values (0-255 decimal; 00 – FF hexadecimal, or 00000000 – 111111111 binary). Each byte in a command sequence transmitted to the controller must contain an unsigned binary value. Attempting to code command sequences as "strings" is not advisable. Any command data returned by the controller should be initially treated as a sequence of unsigned byte values upon reception. Groups of contiguous bytes can later be combined to form larger values, as appropriate (e.g., 2 bytes into 16-bit "word", or 4 bytes into a 32-bit "long" or "double word"). For the MPC-200, all axis position values (number of microsteps) are stored as "unsigned long" 32-bit positive-only values, and each is transmitted and received to and from the controller as four contiguous bytes.

#### 5.5 Axis Position Command Parameters

All axis positional information is exchanged between the controller and the host computer in terms of microsteps. Conversion between microsteps and microns (micrometers) is the responsibility of the software running on the host computer (see *Microns/microsteps conversion* table for conversion factors).

Microsteps are stored as positive 32-bit values ("long" (or optionally, "signed long"), or "unsigned long" for C/C++; "I32" or "U32" for LabVIEW). "Unsigned" means the value is always positive; negative values are not allowed. The positive-only values can also be stored in signed type variables, in which case care must be taken to ensure that only positive values are exchanged with the controller.

The 32-bit value consists of four contiguous bytes, with a byte/bit-ordering format of Little Endian ("Intel") (most significant byte (MSB) in the first byte and least significant (LSB) in the last byte). If the platform on which your application is running is Little Endian, then no byte order reversal of axis position values is necessary. Examples of platforms using Little Endian formatting include any system using an Intel/AMD processor (including Microsoft Windows and Apple Mac OS X).

If the platform on which your application is running is Big Endian (e.g., Motorola PowerPC CPU), then these 32-bit position values must have their bytes reverse-ordered <u>after</u> receiving from, or <u>before</u> sending to, the controller. Examples of Big-Endian platforms include many non-Intel-based systems, LabVIEW (regardless of operating system & CPU), and Java (programming language/environment). MATLAB and Python (script programming language) are examples of environments that adapt to the system on which each is running, so Little-Endian enforcement may be needed if running on a Big-Endian system. Some processors (e.g., ARM) can be configured for specific endianess.

## 5.6 Microsteps and Microns (Micrometers)

All coordinates sent to and received from the controller are in microsteps. To convert between microsteps and microns (micrometers), use the following conversion factors (multipliers):

| System/Device    | From/To Units                 | Conv. Factor |  |  |
|------------------|-------------------------------|--------------|--|--|
| MP-865/M *       | $\mu steps \rightarrow \mu m$ | 0.046875     |  |  |
| micromanipulator | $\mu m \rightarrow \mu steps$ | 21.333333333 |  |  |
| MP-265/M **      | $\mu steps \rightarrow \mu m$ | 0.0625       |  |  |
| micromanipulator | um → ustens                   | 16           |  |  |

Table 5-2. Microns/microsteps conversion factors (multipliers).

Other devices:

MT-8x0 (MT-22xx) series translator (µsteps→µm 0.078125; µm→µsteps 12.8 µsteps)

For accuracy in your application, type these conversion factors as "double" (avoid using the "float" type as it lacks precision with large values). When converting to microsteps, type the result as a 32-bit "unsigned long" (C/C++), "uint32" (MATLAB), or "U32" (LabVIEW) integer (positive only) value. When converting to microns, type the result as a "double" (C/C++), MATLAB) or "DBL" (LabVIEW) 64-bit double-precision floating-point value.

| Device      | Axis | Length | Microns    | Microsteps  |
|-------------|------|--------|------------|-------------|
|             | X    | 50mm   | 0 - 50,000 | 0 - 533,334 |
| MP-865/M    | Y    | 12.5mm | 0 - 12,500 | 0 - 133,334 |
|             | Z    | 25mm   | 0 - 25,000 | 0 - 266,667 |
| MP-265/M*   | X, Z | 25mm   | 0 - 25,000 | 0 - 400,000 |
| WIF-200/WI* | Y    | 12.5mm | 0 - 12,500 | 0 - 200,000 |

Table 5-3. Ranges and bounds.

Other devices:

- MP-285/M, MP-225/M, MP-245[S]/M, and MP-845[S]/M series micromanipulator; 3DMS and MPC-x8 series stage: 25mm for X, Y, & Z.
- o MT-8x0 (MT-22xx) series translator: 22mm in all three axes. Only X & Y are connected (Z can be optionally connected to another device (e.g., a focus drive)).
- o MOM objective mover (firmware v3.13 or 3.16, and device Port A only): 21.5mm in all three axes.

## 5.7 Travel Speed

The following table shows the travel speeds for single-, double-, and triple-axis movements for supported devices using orthogonal move commands.

<sup>\*</sup> Same applies to MP-245/M & MP-845/M micromanipulators, MPC-x8-series stages.

<sup>\*\*</sup> Same applies to MP-285/M & MP-225/M micromanipulators, 3DMS/M series stages, and MOM & SOM microscope objective movers.

<sup>\*</sup> Discontinued product – replaced by MP-865/M.

Table 5-4. Travel speeds.

| ъ.          | mm/sec or $\mu$ m/ms |                   |                     |  |  |  |  |
|-------------|----------------------|-------------------|---------------------|--|--|--|--|
| Device      | Single Axis          | Dual Axis (x 1.4) | Triple Axis (x 1.7) |  |  |  |  |
| MP-865/M *  | 3                    | 4.2               | 5.1                 |  |  |  |  |
| MP-265/M ** | 5                    | 7                 | 8.5                 |  |  |  |  |

<sup>\*</sup> Same applies to the MP-225/M, MP-245/M, & MP-845/M.

### 5.8 Commands

## 5.8.1 Get Connected-Devices Status ('A' (FW <v3) or 'U' (FW v3+)) Command

This command is used to obtain information on how many devices are connected and the connected status of each one on port basis. The command sequence consists of one byte as shown in the following table, and six bytes for the returned data: 1 byte for the number of devices connected followed four bytes containing connected status for Port 1 through 4, and completion indicator (1 byte).

Table 5-5. Get Connected Devices Status ('A' (FW <3) or 'U' (FW 3+)) Command.

| Command                                                      | Tx/-          | Ver. |       |                  |          | Val           | ue                          | Alt-          | Ctrl-         | ASCII           | Description                                                                                                    |
|--------------------------------------------------------------|---------------|------|-------|------------------|----------|---------------|-----------------------------|---------------|---------------|-----------------|----------------------------------------------------------------------------------------------------|
|                                                              | Delay/-<br>Rx |      | Bytes | Offset<br>(Len.) | Dec.     | Hex.          | Binary                      | key-<br>pad # | char          | def./-<br>char. |                                                                                                    |
| Get<br>Connected-<br>Devices<br>Status<br>('A' (FW <3)<br>or | Tx            | 3+   | 1     | 0                | 65<br>85 | 41<br>55      | 0100 0001<br>1000 0101      | 0065          |               | υ               | Returns the number of<br>devices connected (0-4), and<br>the connected status of<br>Ports 1 - 2 (1 <sup>st</sup> controller)<br>and 3 - 4 (2nd controller<br>daisy chained to the first) |
| 'U' (FW 3+))                                                 | Rx            |      | 0     |                  |          |               |                             |               |               |                 | Zero bytes = no devices<br>connected. ROE displays<br>"NO MANIPULATOR<br>CONNECTED".                                                                                                    |
|                                                              |               |      | 6     | 0                | 1 - 4    | 01<br>-<br>04 | 0000 0000<br>-<br>0000 0100 |               | ^A<br>-<br>^D |                 | Number of devices<br>connected                                                                                                    |
|                                                              |               |      |       |                  |          |               |                             |               |               |                 | Device # Connected Status                                                                                                    |
|                                                              |               |      |       | 1                | 0        | 0             | 0000 0000                   |               | ^@            | <nul></nul>     |                                                                                                    |
|                                                              |               |      |       | 2                | 0        | 0             | 0000 0001                   |               | ^A<br>^@      |                 | 1: Yes                                                                                                    |
|                                                              |               |      |       | ۷                | 1        | 1             | 0000 0000                   |               | ^A            | <nul></nul>     | 2: No<br>2: Yes                                                                                                    |
|                                                              |               |      |       | 3                | 0        | 0             | 0000 0000                   |               | ^@            | <nul></nul>     |                                                                                                    |
|                                                              |               |      |       |                  | 1        | 1             | 0000 0001                   |               | ^A            |                 | 3: Yes                                                                                                    |
|                                                              |               |      |       | 4                | 0        | 0             | 0000 0000                   |               | ^@            | <nul></nul>     |                                                                                                    |
|                                                              |               |      |       |                  | 1        | 1             | 0000 0001                   |               | ^A            | <soh></soh>     | 4: Yes                                                                                                    |
|                                                              |               |      |       | 13               | 13       | 0D            | 0000 1101                   |               | ^M            | <cr></cr>       | Completion indicator                                                                                                    |

<sup>\*\*</sup> Same applies to MP-285/M, 3DMS/M, MPC-x8, MOM, & SOM.

### 5.8.2 Get Active Device & Firmware Version ('K') Command

This command is used to obtain information on which of the connected devices is currently active. The command also returns the controller's firmware version (in Firmware Ver. 3 and above). The command sequence consists of one byte as shown in the following table, and two or four bytes for the returned data: 1 byte for the active device number (1-4), two bytes for Firmware version number (Ver. 3 and above only), and completion indicator (1 byte).

| Command              | Tx/-          | Ver. | Total | •                |       | Val  | це                        | Alt-          | Ctrl-   | ASCII            | Description                         |
|----------------------|---------------|------|-------|------------------|-------|------|---------------------------|---------------|---------|------------------|-------------------------------------|
|                      | Delay/-<br>Rx |      | Bytes | Offset<br>(Len.) | Dec.  | Hex. | Binary                    | key-<br>pad # | char    | def./-<br>char.  |                                     |
| Get Active           | Tx            | All  | 1     | 0                | 75    | 4B   | 0100 1011                 | 0075          |         | K                | Command                             |
| Device &<br>Firmware | Rx            | <3   | 2     | 0                | 1 - 4 | -    | 0000 0000                 |               | ^A<br>- | -                | Currently-active device (1 –<br>4). |
| Version ('K')        |               |      |       | 1                | 1 2   | 04   | 0000 0100<br>0000 1101    |               | ^D      | <eot></eot>      | ·                                   |
|                      |               |      |       | 1                | 13    | 0 D  | 0000 1101                 |               | ^M      | <cr></cr>        | Task-completion indicator           |
|                      | Rx            | 3+   | 4     | 0                | 1 - 4 | 01   | 0000 0000                 |               | ^A      | <soh></soh>      | Currently-active device (1 –        |
|                      |               |      |       |                  |       | 04   | 0000 0100                 |               | -<br>^D | -<br><eot></eot> | 4).                                 |
|                      |               |      |       |                  |       |      | n number c<br>nibble = 1; |               |         | _                | ver. = 3.15, then byte =            |
|                      |               |      |       |                  | -     |      | n number conibble = 0;    |               |         | _                | ver. = 3.15, then byte =            |
|                      |               |      |       | 3                | 13    | 0 D  | 0000 1101                 |               | ^M      | <cr></cr>        | Completion indicator                |

Table 5-6. Get Active Device & Firmware Version ('K') Command.

Extracting the MPC-200 Firmware Version Number: The firmware version number returned by the 'K' command is encoded in BCD (Binary Coded Decimal) in two bytes, with minor version byte first, followed by major version byte, each of which contains two digits with first in the upper nibble and the next in the lower nibble. For example, if the complete version is 3.15, then the bytes at offsets 1 and 2 will show (in hexadecimal) as 0x15 0x03 (ret[1] and ret[2] as shown in the following code snippets). The following code shows how to extract and convert the 4 BCD digits into usable forms for later comparison without altering the original command return data (written in C/C++ and easily portable to Python, Java, C#, MATLAB script, etc.).

```
((verbyte >>4 & 0x0F) * 10);
Complete (thousands) version as an integer (e.g., 315):
majminver = majver * 100 + minver;
Complete version as a floating-point number (e.g., 3.15):
version = majminver * .01;
```

#### 5.8.3 Get Current Position ('C') Command

This command is used to obtain the current position (X, Y, & Z coordinates) of the manipulator or stage. The command sequence consists of one byte as shown in the following table, followed by 12 bytes containing currently-active device number 1 – 4 (1 byte), X, Y, & Z position values in microsteps (4 bytes each), and completion indicator (1 byte).

| Command        | -             | Ver. | Total | •                |      | Val           | ue                          | Alt-          |               | ASCII            | Description                                                       |
|----------------|---------------|------|-------|------------------|------|---------------|-----------------------------|---------------|---------------|------------------|-------------------------------------------------------------------|
|                | Delay/-<br>Rx |      | Bytes | Offset<br>(Len.) | Dec. | Hex.          | Binary                      | key-<br>pad # | char          | def./-<br>char.  |                                                                   |
| Get Current    | Tx            | All  | 1     | 0                | 67   | 43            | 0100 0011                   | 0067          |               | С                | Command                                                           |
| Position ('C') | Rx            |      | 14    | 0                | 1-4  | 01<br>-<br>04 | 0000 0000<br>-<br>0000 0100 |               | ^A<br>-<br>^D | -<br><eot></eot> | Drive number $(1-4)$ to which the current position applies        |
|                |               |      |       |                  |      | nting a       | , ,                         | ,             |               | . /              | consisting of 4 contiguous bytes (for range, see $\it Ranges$ and |
|                |               |      |       | 1-4              |      |               |                             |               |               |                  | X microsteps                                                      |
|                |               |      |       | 5-8              |      |               |                             |               |               |                  | Y microsteps                                                      |
|                |               |      |       | 9-12             |      |               |                             |               |               |                  | Z microsteps                                                      |
|                |               |      |       | 13               | 13   | 0 D           | 0000 1101                   |               | ^M            | <cr></cr>        | Completion indicator                                              |

Table 5-7. Get Current Position ('C') command.

# 5.8.4 Change Active Device ('I') Command

This command is used to change which device (1-4) is currently active. The command sequence consists of one byte as shown in the following table, and returns 1 (Ver. below 1.06) or 2 bytes: 1<sup>st</sup> byte containing specified device number if it exists or ASCII 'E' (for "error") if not, and the completion indicator (1 byte).

Table 5-8. Change Active Device ('I') command.

| Delay/- Bytes Offset R key- char def./-              | mand Tx/- Ver. Total Byte         | Value            | Alt- Ctrl- ASCII | Description |
|------------------------------------------------------|-----------------------------------|------------------|------------------|-------------|
| Rx     (Len.)   Dec.   Hex.   Binary   pad #   char. | Delay/-<br>Rx Bytes Offset (Len.) | Dec. Hex. Binary |                  |             |

| Command       |               | Ver.       | Total |                  |                 | Val                       | ue                                             | Alt-          |               | ASCII           | Description                                                                                               |
|---------------|---------------|------------|-------|------------------|-----------------|---------------------------|------------------------------------------------|---------------|---------------|-----------------|----------------------------------------------------------------------------------------------------|
|               | Delay/-<br>Rx |            | Bytes | Offset<br>(Len.) | Dec.            | Hex.                      | Binary                                         | key-<br>pad # | char          | def./-<br>char. |                                                                                                    |
| Change        | Tx            | All        | 3     | 0                | 73              | 49                        | 0100 1001                                      | 0073          |               | I               | Command                                                                                                   |
| Active Device |               |            |       | 1                | 1-4             | 01                        | 0000 0001                                      | 0001          | ^A            |                 | Device number (by value) to                                                                               |
| ('I')         |               |            |       |                  |                 | 04                        | 0000 0100                                      | 0004          | ^D            | <eot></eot>     | change (1 through 4)                                                                                      |
|               | Rx            | 1-<br>1.05 | 1     | 0                | 13              | 0D                        | 0000 1101                                      |               | ^M            | <cr></cr>       | Task-completion indicator                                                                                 |
|               |               | 1.06<br>+  | 2     | 0                | 1-4<br>or<br>69 | 01<br>-<br>04<br>or<br>45 | 0000 0001<br>-<br>0000 0100<br>or<br>0100 0101 |               | ^A<br>-<br>^D | -<br><4><br>or  | If device specified exists,<br>then device number (1-4) is<br>returned. Else, 'E' (error) is<br>returned. |
|               |               |            |       | 1                | 13              | 0 D                       | 0000 1101                                      |               | ^M            | <cr></cr>       | Completion indicator                                                                                      |

### 5.8.5 Move to Controller-Defined HOME Position ('H') Command

This command moves to the position last defined by the HOME key. Movement is equivalent to pressing the HOME key.

| Command                        |               |     | Total |                  |      | Valu | 1e        | Alt-          |      | ASCII           | •                    |
|--------------------------------|---------------|-----|-------|------------------|------|------|-----------|---------------|------|-----------------|----------------------|
|                                | Delay/-<br>Rx |     | •     | Offset<br>(Len.) | Dec. | Hex. | Binary    | key-<br>pad # | char | def./-<br>char. |                      |
| Move to<br>Home                | Tx            | All | 1     | 0                | 72   | 48   | 0100 1000 | 0072          |      | Н               | Command              |
| Position <sup>1</sup><br>('H') | Rx            | All | 1     | 13               | 13   | 0 D  | 0000 1101 |               | ^M   | <cr></cr>       | Completion indicator |

Table 5-9. Move to controller-defined HOME position ('H') command.

#### 5.8.6 Move to Controller-Defined WORK Position ('Y') Command

This command moves to the position defined last defined for the WORK key. Movement is equivalent to pressing the WORK key.

| Command                        |               | Ver. | Total |                  |      | Valı | 1e        | Alt-          | Ctrl- | ASCII           | Description          |
|--------------------------------|---------------|------|-------|------------------|------|------|-----------|---------------|-------|-----------------|----------------------|
|                                | Delay/-<br>Rx |      | Bytes | Offset<br>(Len.) | Dec. | Hex. | Binary    | key-<br>pad # | char  | def./-<br>char. |                      |
| Move to<br>Work                | Tx            | All  | 1     | 0                | 89   | 59   | 0101 1001 | 0089          |       | Y               | Command              |
| Position <sup>2</sup><br>('Y') | Rx            | All  | 1     | 13               | 13   | 0D   | 0000 1101 |               | ^M    | <cr></cr>       | Completion indicator |

Table 5-10. Move to controller -defined WORK position ('Y') command.

# 5.8.7 Move to Center Position ('N') Command

This command moves to the center position (midpoint between beginning of travel and end of travel positions). Movement is equivalent to pressing the CENTER key.

 $<sup>^{\</sup>rm 1}$  The "Home Position" is defined manually on the ROE-200.

<sup>&</sup>lt;sup>2</sup> The "Work Position" is defined manually on the ROE-200.

Table 5-11. Move to Center Position ('N') command.

| Command                  |               | Ver. | Total |                  |      | Valu | 1e        | Alt-          | _    | ASCII           | _                    |
|--------------------------|---------------|------|-------|------------------|------|------|-----------|---------------|------|-----------------|----------------------|
|                          | Delay/-<br>Rx |      | Bytes | Offset<br>(Len.) | Dec. | Hex. | Binary    | key-<br>pad # | char | def./-<br>char. |                      |
| Move to<br>Center        | Tx            | All  | 1     | 0                | 78   | 4E   | 0100 1110 | 0078          |      | N               | Command              |
| Center<br>Position ('N') | Rx            | All  | 1     | 0                | 13   | 0D   | 0000 1101 |               | ^M   | <cr></cr>       | Completion indicator |

# 5.8.8 Move to Specified Position Orthogonally at Full Speed ('M') Command

This command instructs the controller to move all three axes to the position specified, in a stereotypic or orthogonal manner, at the highest speed. The command sequence consists of thirteen bytes: Command byte followed by three sets of four bytes containing position information in microsteps for X, Y, and Z.

Table 5-12. Move to specified position ('M') command.

| Command                                | Tx/-          | Ver. | Total | Byte             |      | Val     | ue        | Alt-          | Ctrl- | ASCII           | Description                                                                  |
|----------------------------------------|---------------|------|-------|------------------|------|---------|-----------|---------------|-------|-----------------|------------------------------------------------------------------------------|
|                                        | Delay/-<br>Rx |      | Bytes | Offset<br>(Len.) | Dec. | Hex.    | Binary    | key-<br>pad # | char  | def./-<br>char. |                                                                              |
| Move to<br>Specified<br>Position       | Tx            | All  | 14    | 0                | 77   | 4D      | 0100 1101 | 0077          |       |                 | Moves X, Y, and Z to<br>specified position<br>(stereotypic at fastest speed) |
| Orthogonally<br>at Full Speed<br>('M') |               |      |       |                  |      | nting a |           |               |       |                 | sisting of 4 contiguous bytes<br>(for range, see <i>Ranges and</i>           |
|                                        |               |      |       | 1-4              |      |         |           |               |       |                 | ${ m X}\mu{ m steps}$                                                        |
|                                        |               |      |       | 5-8              |      |         |           |               |       |                 | Y $\mu$ steps                                                                |
|                                        |               |      |       | 9-12             |      |         |           |               |       |                 | $\mathrm{Z}\mu\mathrm{steps}$                                                |
|                                        |               |      |       | 13               | 13   | 0D      | 0000 1101 | 0013          | ^M    | <cr></cr>       | Command seq. term.                                                           |
|                                        | =><br>30ms    |      |       |                  |      |         |           |               |       |                 | Time of travel (see notes)                                                   |
|                                        | Rx            | All  | 1     | 0                | 13   | 0 D     | 0000 1101 |               | ^M    | <cr></cr>       | Completion indicator                                                         |

### 5.8.9 Move to Specified Position in a Straight Line at Specified Speed ('S') Command

Move to Specified Position in a Straight Line at Specified Speed ('S')CommandThis command instructs the controller to move all three axes to the position specified, in straight line at the specified speed (Speed Level 0-15). The command sequence consists of fourteen bytes.

Table 5-13. Move to Specified Position in a Straight Line at Specified Speed ('S') command.

| Command                     |               | Ver. | Total |                  |        | Valu   | 1e             | Alt-          |      | ASCII           | Description                                                                                                    |
|-----------------------------|---------------|------|-------|------------------|--------|--------|----------------|---------------|------|-----------------|----------------------------------------------------------------------------------------------------|
|                             | Delay/-<br>Rx |      | Bytes | Offset<br>(Len.) | Dec.   | Hex.   | Binary         | key-<br>pad # | char | def./-<br>char. |                                                                                                    |
| Move to                     | Tx            | 3+   | 14    | 0                | 83     | 53     | 0101 0011      | 0083          |      | s               | Command                                                                                                    |
| Specified<br>Position in a  |               |      |       | 1                | 0      | 00     | 0000 0000      | 0000          | ^@   | <nul></nul>     | Velocity (0 = slowest,                                                                                                    |
| Straight Line               |               |      |       |                  | 15     | 0F     | -<br>0000 FFFF | 0015          | ı Ç  | -<br><si></si>  | 15 = fastest) (See next table)                                                                                                    |
| at Specified<br>Speed ('S') | 30ms          |      |       |                  |        |        |                |               |      |                 | Required delay between Velocity byte and remaining bytes                                                                                                    |
|                             | Τx            |      |       |                  | contig | uous b |                | enting a      |      |                 | steps, each consisting of 4<br>t positive integer value (see                                                                                                    |
|                             |               |      |       | 2-5              |        |        |                |               |      |                 | X $\mu$ steps                                                                                                    |
|                             |               |      |       | 6-9              |        |        |                |               |      |                 | Y $\mu$ steps                                                                                                    |
|                             |               |      |       | 10-13            |        |        |                |               |      |                 | $\mathrm{Z}\mu\mathrm{steps}$                                                                                                    |
|                             | =><br>30ms    |      |       |                  |        |        |                |               |      |                 | Time of travel (see <i>Travel Lengths and Durations</i> note)                                                                                                    |
|                             | Rх            |      | 1     | 0                | 13     | 0D     | 0000 1101      |               | ^M   |                 | Completion indicator (streaming positional data is OFF – see 'F' command) once movement completes; or, streaming current position data (see 'O' command) and then completion indicator once movement completes. (See 'S' Command's Streaming Return Data for Current Position note.) |

Table 5-14. Straight-Line Move 'S' Command Speeds.

| Speed<br>Setting | mm/sec<br>or        | μm/sec<br>or | nm/sec  | % of Max. |
|------------------|---------------------|--------------|---------|-----------|
|                  | $\mu \mathrm{m/ms}$ | nm/ms        |         |           |
| 15               | 1.30000             | 1300.00      | 1300000 | 100.00%   |
| 14               | 1.21875             | 1218.75      | 1218750 | 93.75%    |
| 13               | 1.13750             | 1137.50      | 1137500 | 87.50%    |
| 12               | 1.05625             | 1056.25      | 1056250 | 81.25%    |
| 11               | 0.97500             | 975.00       | 975000  | 75.00%    |
| 10               | 0.89375             | 893.75       | 893750  | 68.75%    |
| 9                | 0.81250             | 812.50       | 812500  | 62.50%    |
| 8                | 0.73125             | 731.25       | 731250  | 56.25%    |
| 7                | 0.65000             | 650.00       | 650000  | 50.00%    |
| 6                | 0.56875             | 568.75       | 568750  | 43.75%    |
| 5                | 0.48750             | 487.50       | 487500  | 37.50%    |
| 4                | 0.40625             | 406.25       | 406250  | 31.25%    |
| 3                | 0.32500             | 325.00       | 325000  | 25.00%    |
| 2                | 0.24375             | 243.75       | 243750  | 18.75%    |
| 1                | 0.16250             | 162.50       | 162500  | 12.50%    |
| 0                | 0.08125             | 81.25        | 81250   | 6.25%     |

# 5.8.10 Interrupt Move ('^C') Command

This command interrupts a move in progress that was originated by an external command. The command sequence consists of one byte and returns one byte (completion indicator).

| Command                |               | Ver | Total | Byte             |      | Valı | 1e        | Alt-          |    | ASCII           | _                    |
|------------------------|---------------|-----|-------|------------------|------|------|-----------|---------------|----|-----------------|----------------------|
|                        | Delay/-<br>Rx | ٠   | Bytes | Offset<br>(Len.) | Dec. | Hex. | Binary    | key-<br>pad # |    | def./-<br>char. |                      |
| Interrupt<br>Move (^C) | Tx            | All | 2     | 0                | 3    | 03   | 0000 0111 | 0003          | ^C | <etx></etx>     | Command              |
|                        | Rx            |     | 1     | 0                | 13   | 0 D  | 0000 1101 |               | ^M | <cr></cr>       | Completion indicator |

Table 5-15. Interrupt move in progress ('^C') command.

NOTE: The "Interrupt Move in Progress" (^C) command is the only command to which the controller will respond while a command-initiated move is in progress.

#### 5.8.11 Set ROE MODE ('L') Command

Set ROE MODE ('L') Sets the ROE MODE (0-9). Command sequence consists of two bytes (command byte and MODE (0-9)) and returns one byte (completion indicator).

| Command    | Tx/-          | Ver. | Total |                  |      | Valı | ue        | Alt-          | Ctrl- | ASCII           | Description                  |
|------------|---------------|------|-------|------------------|------|------|-----------|---------------|-------|-----------------|------------------------------|
|            | Delay/-<br>Rx |      | Bytes | Offset<br>(Len.) | Dec. | Hex. | Binary    | key-<br>pad # | char  | def./-<br>char. |                              |
| Set ROE    | Tx            | All  | 2     | 0                | 76   | 4C   | 0100 1100 | 0076          |       | L               | Command                      |
| MODE ('L') |               |      |       | 1                | 0-9  | 0-9  | 0000 0000 | 0000          |       |                 | Mode 0 - 9 (coarsest/fastest |
|            |               |      |       |                  |      |      | 0000 1001 | 0009          |       |                 | to finest/slowest)           |
|            | Rx            | All  | 1     | 0                | 13   | 0D   | 0000 1101 |               | ^M    | <cr></cr>       | Task-completion indicator    |

Table 5-16. Set ROE MODE ('L') command.

#### 5.8.12 Command Notes

The following list of notes apply to all the external control commands described in this chapter.

- 1. **Task-Complete Indicator:** All commands will send back to the computer the "Task-Complete Indicator" to signal the command and its associated function in controller is complete. The indicator consists of one (1) byte containing a value of 13 decimal (0D hexadecimal), and which represents an ASCII CR (Carriage Return).
- 2. **Intercommand Delay:** A short delay (usually around 2 ms) is recommended between commands (after sending a command sequence and before sending the next command).
- 3. **Clearing Send/Receive Buffers:** Clearing (purging) the transmit and receive buffers of the I/O port immediately before sending any command is recommended.

4. **Positions in Microsteps and Microns:** All positions sent to and received from the controller are in microsteps (μsteps). See *Microns/microsteps conversion* table) for conversion between μsteps and microns (micrometers (μm)).

```
Declaring position variables in C/C++:
/* current position for X, Y, & Z */
unsigned long cp_x_us, cp_y_us, cp_z_us; /* microsteps */
double
          cp x um, cp y um, cp z um; /* microns */
/* specified (move-to) position for X, Y, & Z */
unsigned long sp_x_us, sp_y_us, sp_z_us; /* microsteps */
Use the same convention for other position variables the application might need.
Declaring the microsteps/microns conversion factors in C/C++:
/* conversion factors for MP-865/M, MP-245[S]/M, or MP-845[S]/M based
config. */
double us2umCF = 0.046875;
                               /* microsteps to microns */
double um2usCF = 21.333333333; /* microns to microsteps */
/* conversion factors for MP-225/M, MP-285/M, or MP-265/M based config.
*/
double us2umCF = 0.0625; /* microsteps to microns */
double um2usCF = 16;  /* microns to microsteps */
/* conversion factors for MT-800 config. */
double us2umCF = 0.078125; /* microsteps to microns */
double um2usCF = 12.8;
                          /* microns to microsteps */
Converting between microsteps and microns in C/C++:
/* converting X axis current position */
cp x um = cp x us * us2umCF; /* microsteps to microns */
cp x us = cp x um * um2usCF; /* microns to microsteps */
Do the same for Y and Z, and for any other position sets used in the application.
```

5. Ranges and Bounds: See *Ranges and Bounds* table for exact minimum and maximum values for each axis of each compatible device that can be connected. All move commands must include positive values only for positions – negative positions must never be specified. All positions are absolute as measured from the physical beginning of travel of a device's axis. In application programming, it is important that positional values be checked (>= 0 and <= max.) to ensure that a negative absolute position is never sent to the controller and that end of travel is not exceeded. All computational relative positioning must always resolve to accurate absolute positions.

```
Declaring minimum and maximum absolute position variables in C/C++:

/* minimum and maximum positions for X, Y, & Z */
double min_x_um, min_y_um, min_z_um; /* minimum microns */
double max_x_um, max_y_um, max_z_um; /* maximum microns */

Set minimum and maximum absolute positions for each axis - see Ranges & Bounds table.

/* initialize all minimum positions in microns*/
min_x_um = 0;
min_y_um = 0;
min_z_um = 0;
/* initialize all maximum positions in microns */

/* MP-865/M */
max_x_um = 50000;
max_y_um = 12500;
```

```
max_z_um = 25000;
/* MP-265/M */
max_x_um = 25000;
max_y_um = 12500;
max_z_um = 25000;
/* MP-225/M, MP-285/M, MP-845[S]/M, MP-245[S]/M, etc. */
max_x_um = 25000;
max_y_um = 25000;
max_y_um = 25000;
max_z_um = 25000;
```

- 6. **Absolute Positioning System Origin:** The Origin is set to a physical position of travel to define absolute position 0. The physical Origin position is fixed at beginning of travel (BOT). This means that all higher positions (towards <u>end</u> of travel (EOT)) are positive values; there are no lower positions and therefore no negative values are allowed.
- 7. **Absolute vs. Relative Positioning:** Current position ('c') and move commands always use absolute positions. All positions can be considered "relative" to the Origin (Position 0), but all are in fact absolute positions. Any position that is considered to be "relative" to the current position, whatever that might be, can be handled synthetically by external programming. However, care should be taken to ensure that all relative position calculations always result in correct positive absolute positions before initiating a move command.

```
Declaring relative position variables in C/C++:
```

```
/* relative positions for X, Y, & Z */
double rp_x_um, rp_y_um, rp_z_um; /* microns */
/* initialize all relative positions to 0 after declaring them */
rp x um = rp y um = rp z um = 0;
```

Enter any positive or negative value for each relative position (e.g.,  $rp_x_um = 1000$ ;  $rp_y_um = 500$ ;  $rp_xum = -200...$  etc.

For each axis, check to make sure that the new resultant absolute position (to which to move) is within bounds. Reset the relative position to 0 if not. If relative value is negative, its positivized value must not be greater than the current position. Otherwise, if positive, adding current position with relative position must not exceed the maximum position allowed. If out of bounds, resetting relative position to 0 allow the remaining conversions and movement to resolve without error.

Repeat the above bounds check for each of the remaining axes.

For each axis, calculate new absolute position in microns and then convert to microsteps before issuing a move command.

```
/* convert X relative position to absolute position */
sp_x_um = cp_x_um + rp_x_um; /* add relative pos. to current pos. */
/* convert new absolute X position in microns to microsteps */
sp x_us = sp_x um * um2usCF;
```

Repeat for each of the remaining axes as required before issuing a move command.

- 8. Position Value Typing: All positions sent and received to and from the controller are in microsteps and consist of 32-bit integer values (four contiguous bytes). Position values in microsteps are always positive, so data type must be an "unsigned" integer that can hold 32 bits of data. Although each positional value is transmitted to, or received from, the controller as a sequence of four (4) contiguous bytes, for computer application computational and storage purposes each should be typed as an unsigned 32-bit integer ("unsigned long" in C/C++, "uint32" in MATLAB, "U32" in LabVIEW, etc.).
  Position values in microns (micrometers or μm) should be data typed as double-precision floating point variables ("double" in C/C++ and MATLAB, "DBL" in LabVIEW, etc.).
  Note that in Python, incorporating the optional NumPy package brings robust data typing like that used in C/C++ to your program, simplifying coding and adding positioning accuracy to the application.
- 9. Position Value Bit Ordering: All 32-bit position values transmitted to, and received from, the controller must be bit/byte-ordered in "Little Endian" format. This means that the least significant bit/byte is last (last to send and last to receive). Byte-order reversal may be required on some platforms. Microsoft Windows, Intel-based Apple Macintosh systems running Mac OS X, and most Intel/AMD processor-based Linux distributions handle byte storage in Little-Endian byte order so byte reordering is not necessary before converting to/from 32-bit "long" values. LabVIEW always handles "byte strings" in "Big Endian" byte order irrespective of operating system and CPU, requiring that the four bytes containing a microsteps value be reverse ordered before/after conversion to/from a multibyte type value (I32, U32, etc.). MATLAB automatically adjusts the endianess of multibyte storage entities to that of the system on which it is running, so explicit byte reordering is generally unnecessary unless the underlying platform is Big Endian. If your development platform does not have built-in Little/Big Endian conversion functions, bit reordering can be accomplished by first swapping positions of the two bytes in each 16-bit half of the 32-bit value, and then swap positions of the two halves. This method efficiently and quickly changes the bit ordering of any multibyte value between the two Endian formats (if Big Endian, it becomes Little Endian, and if Little Endian, it becomes then Big Endian).
- 10. **Travel Lengths and Durations:** "Move" commands might have short to long distances of travel. If not polling for return data, an appropriate delay should be inserted between the sending of the command sequence and reception of return data so that the next command is sent only after the move is complete. This delay can be auto calculated by determining the distance of travel (difference between current and target positions) and rate of travel. This delay is not needed if polling for return data. In either case, however, an appropriate timeout must be set for the reception of data so that the I/O does not time out before the move is made and/or the delay expires.
- 11. **Orthogonal Move Speed:** Full speed for the "Orthogonal Move 'M'" command for single-axis movements is 3,000 microns/sec. (3 mm/sec. or microns/millisecond) for MP-865/M, MP-225/M, MP-845/M, etc., and 5,000 microns/sec. (5 mm/sec. or microns/millisecond) for MP-265/M and MP-285/M (and based devices) see *Travel Speeds* table.
- 12. **Straight-Line Move Speeds:** Actual speed for the "Straight-Line Move 'S'" command can be determined with the following formula: (1300 / 16) \* (sp + 1), where 1300 is the

maximum speed in microns/second and "sp" is the speed level 0 (slowest) through 15 (fastest). For mm/second or microns/millisecond, multiply result by 0.001.

| Speed<br>Setting | mm/sec<br>or<br>µm/ms | μm/sec<br>or<br>nm/ms | nm/sec  | in/sec<br>or<br>mil/ms | % of<br>Max. |
|------------------|-----------------------|-----------------------|---------|------------------------|--------------|
| 15               | 1.30000               | 1300.00               | 1300000 | 0.051181102            | 100.00%      |
| 14               | 1.21875               | 1218.75               | 1218750 | 0.047982283            | 93.75%       |
| 13               | 1.13750               | 1137.50               | 1137500 | 0.044783465            | 87.50%       |
| 12               | 1.05625               | 1056.25               | 1056250 | 0.041584646            | 81.25%       |
| 11               | 0.97500               | 975.00                | 975000  | 0.038385827            | 75.00%       |
| 10               | 0.89375               | 893.75                | 893750  | 0.035187008            | 68.75%       |
| 9                | 0.81250               | 812.50                | 812500  | 0.031988189            | 62.50%       |
| 8                | 0.73125               | 731.25                | 731250  | 0.028789370            | 56.25%       |
| 7                | 0.65000               | 650.00                | 650000  | 0.025590551            | 50.00%       |
| 6                | 0.56875               | 568.75                | 568750  | 0.022391732            | 43.75%       |
| 5                | 0.48750               | 487.50                | 487500  | 0.019192913            | 37.50%       |
| 4                | 0.40625               | 406.25                | 406250  | 0.015994094            | 31.25%       |
| 3                | 0.32500               | 325.00                | 325000  | 0.012795276            | 25.00%       |
| 2                | 0.24375               | 243.75                | 243750  | 0.009596457            | 18.75%       |
| 1                | 0.16250               | 162.50                | 162500  | 0.006397638            | 12.50%       |
| 0                | 0.08125               | 81.25                 | 81250   | 0.003198819            | 6.25%        |

Table 5-17. Straight-line move 'S' command speeds.

- 13. **Multi Axis Movement Speed Increase:** Specified travel speeds are for single-axis movements. When travel traverses a  $45^{\circ}$  diagonal within a dual-axis square, speed is increased by 40% (x 1.4), and by 70% (x 1.7) within a triple-axis cube.
- 14. **Move Interruption:** A command should be sent to the controller only after the task of any previous command is complete (i.e., the task-completion terminator (CR) is returned). One exception is the "Interrupt Move" (^C) command, which can be issued while a command-initiated move is still in progress.
- 15. Extracting the MPC-200 Firmware Version Number: The firmware version number returned by the 'K' command is encoded in BCD (Binary Coded Decimal) in two bytes, with minor version byte first, followed by major version byte, each of which contains two-digit pairs, the first of which is in the upper nibble and the next in the lower nibble. For example, if the complete version is 3.15, then the bytes at offsets 1 and 2 will show (in hexadecimal) as 0x15 0x03 (ret[1] and ret[2] as shown in the following code snippets). The following code shows how to extract and convert the 4 BCD digits into usable forms for later comparison without altering the original command return data (written in C/C++ and is easily portable to Python, Java, C#, MATLAB script, etc.).

- 16. **'S' Command's Streaming Return Data for Current Position:** The Straight-Line Move ('S') command has two modes of operation:
  - a. a CR is returned when the target position has been reached (F' (Off) command before the 'S' command sequence), or
  - b. streaming positional data is returned while movement is occurring, and then a CR once movement is complete ('O' (On) command before the 'S' command sequence).

Positional data is streamed at every 1 micron of movement, and the rate (data per second) depends on the 'S' command speed level used. Each positional data block streamed consists of 12 bytes:

- 1. The 1st three bytes each contains FF hexadecimal (255 decimal) as a data block signature,
- 2. the next 3 contains positional data for the X axis,
- 3. the penultimate is for Y, and
- 4. last for Z.

All positional data are in microsteps. Each 3-byte position needs to be converted into 4-byte blocks by prepending a byte containing 0, so that the resulting data (now 4 bytes) can be treated programmatically as an unsigned 32-bit "long" (C/C++) or "U32" (LabVIEW) data type. All positional data streamed is in Little-Endian bit/byte order (Wintel), so conversion to 32-bit longs will require bit-order reversal (byte swapping) for Big-Endian platforms (e.g., LabVIEW). The appropriate microstep-to-microns conversion factor is needed according to the device type being moved (see *Microns/microsteps conversion factors (multipliers)* table).

Little-Endian bit/byte order environment:

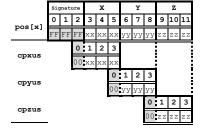

Big-Endian bit/byte order environment ("pos" is in Little-Endian format):

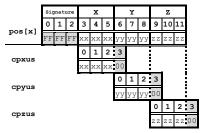

The following C/C++ code snippets can be used to process the streaming data.

Array for a streamed 12-byte block of data containing current position unsigned char pos[12];

32-bit variables for current position in microsteps, all initialized to 0 to ensure MSB allows only positive values

```
long cpxus, cpyus, cpzus;
cpxus = cpyus = cpzus = 0;
```

Copy 24-bit (3-byte) position for each axis to 32-bit (4-byte) equivalents. Use the byte position offsets shown in the diagram above. ("le" means Little Endian; "be" means Big Endian bit/byte order.)

If in Little-Endian environment (e.g., Windows, Intel-MacOSX), copy all 3 U24 bytes for each axis to the respective U32 variables.

```
memcpy(&cpxus[1], &pos[3], 3); /* X */
memcpy(&cpyus[1], &pos[6], 3); /* Y */
memcpy(&cpzus[1], &pos[9], 3); /* Z */
```

If in Big-Endian environment (e.g., legacy MacOS, LabVIEW), copy U24 to U32 byte at a time ( $1^{st}$  to  $3^{rd}$ ,  $2^{nd}$  to  $2^{nd}$ , &  $3^{rd}$  to  $1^{st}$ ). Note that "pos" is always in Little-Endian bit/byte order.

```
memcpy(&cpxus[2], &pos[3], 1); /* X */
memcpy(&cpxus[1], &pos[4], 1);
memcpy(&cpxus[0], &pos[5], 1);
memcpy(&cpyus[2], &pos[6], 1); /* Y */
memcpy(&cpyus[1], &pos[7], 1);
memcpy(&cpyus[0], &pos[8], 1);
memcpy(&cpzus[2], &pos[9], 1); /* Z */
memcpy(&cpzus[1], &pos[10], 1);
memcpy(&cpzus[0], &pos[11], 1);
```

Ready to update UI with current position in microsteps using 32-bit integer values.

Convert microsteps to microns. Use double-precision variables for current position in microns; initialize each to 0.

```
double cpxum, cpyum, cpzum;
cpxum = cpyum = cpzum = 0;
```

Microsteps-to-microns conversion factor (see "Microns / microsteps conversion" table for appropriate factor)

```
double us2umCF = 0.0625;
```

### Get microns from microsteps for each axis

```
cpxum = cpxus * us2umCF;
cpyum = cpyus * us2umCF;
cpzum = cpzus * us2umCF;
```

Ready to update UI with current position in microns using double-precision values. Loop for next data block as desired until streaming ends.

For LabVIEW, a 3-byte positional value for an axis can be transferred into a byte array, and then into a U32 data type via a byte-swap function to ensure 24-bit to 32-bit conversion while making sure that no high-order value is misinterpreted as a sign bit (there should never be a negative positional value in the MPC-200). LabVIEW data types (e.g., U16, U32, I32) are always in Big-Endian bit/byte order, while MPC-200 multibyte values are always transcieved in Little-Endian bit/byte order.

A single completion indicator byte (ASCII CR) is returned when streaming ends and target position has been reached.

(This page intentionally left blank.)

# 6. MAINTENANCE

Routine cleaning of the MPC-365-series system is required to prevent excessive dust accumulations. This is done by wiping all exterior surfaces with a dry, soft, cotton cloth.

All cables and connections should be periodically inspected to make sure that all connections are made well and that all connectors are well and evenly seated.

CAUTION: The MP-865/M (or MP-265/M) electromechanical is a precision-machined part, mounted on three stepper motor shafts. As such, it DOES NOT REQUIRE LUBRICATION. Attempting to lubricate any part of the electromechanical assembly will void the warranty and may harm one or more of the motors.

(This page intentionally left blank.)

# APPENDIX A. LIMITED WARRANTY

- Sutter Instrument Company, a division of Sutter Instrument Corporation, limits the warranty on this instrument to repair and replacement of defective components for two years from date of shipment, provided the instrument has been operated in accordance with the instructions outlined in this manual.
- Abuse, misuse, or unauthorized repairs will void this warranty.
- Warranty work will be performed only at the factory.
- The cost of shipment both ways is paid for by Sutter Instrument during the first three months this warranty is in effect, after which the cost is the responsibility of the customer.
- The limited warranty is as stated above and no implied or inferred liability for direct or consequential damages is intended.
- Consumables, PMTs, galvanometers, and Uniblitz<sup>®1</sup> shutters are exempt from this warranty.
- An extended warranty for up to three additional years can be purchased at the time of ordering, or until the original warranty expires. For pricing and other information, please contact Sutter Instrument.

-

<sup>&</sup>lt;sup>1</sup> Uniblitz<sup>®</sup> is a registered trademark of Vincent Associates.

(This page intentionally left blank.)

# APPENDIX B. ACCESSORIES

MT-73<sup>1</sup> Narrow format stand with linear slide

**285204** 4-inch dovetail extension

265210 Mounting adapter plate

**265RBI<sup>2</sup>** Rotating base for MP-865/M (or MP-265/M)

BR-AW Rod holding clamp for XenoWorks injectors

MP-ROD Rod holder

M100106 Flat side panel for MPC-200 controller (for 1 side, x2 for both sides)

MP-RISER<sup>3</sup> ½-inch riser (MP-RISER-0.5) and 1-inch riser (MP-RISER-1.0)

<sup>&</sup>lt;sup>1</sup> Suitable for upright microscopes.

<sup>&</sup>lt;sup>2</sup> Useful with MD-series stand and large platform stages such as the MT-78-FS, MP-78, and MPC-78.

<sup>&</sup>lt;sup>3</sup> Risers can be combined to achieve desired height.

(This page intentionally left blank.)

# APPENDIX C. FUSE REPLACEMENT

If the controller fails to power up when the power switch is turned on, check the line power fuses to see if either or both have blown. The fuses are in the fuse holder on the power entry module on the back of the controller. To remove the fuse holder first unplug the power cord from the power entry module. Press down on the lever that is located just above the fuse holder and below the power receptacle and pry the holder straight out of the power entry module.

The fuse holder holds two fuses. Both fuses are of the same type and rating. If either fuse is blown, it is recommended that both fuses be replaced.

The type and rating of both fuses are as follows:

 $5 \times 20$  mm glass tube, Time Delay (IEC 60127-2, Sheet III) T2A, 250V (Examples: Bussmann GDC-2A. GMC-2A or S506-2-R (RoHS); or

(Examples: Bussmann GDC-2A. GMC-2A or S506-2-R (RoHS); or Littelfuse 218 200 or 218 200P (RoHS))

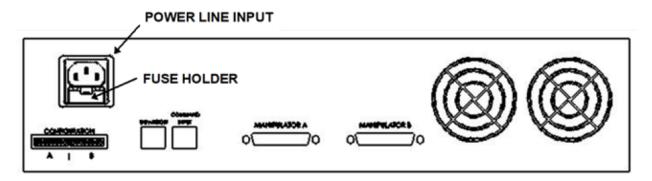

Figure C-1. Rear view of the MPC-200 controller cabinet showing the power entry module and fuse location.

(This page intentionally left blank.)

# APPENDIX D. TECHNICAL SPECIFICATIONS

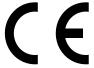

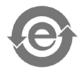

# D.1. MP-865/M Micromanipulator Mechanical

Resolution Minimal microstep size is 46.875 nanometers per

microstep. Display has single micron resolution.

Speed 3 mm/sec. maximum

Drift < 1 micron/hr drive mechanism

Travel Length X: 50 mm; Y: 12.5 mm; Z: 25 mm

Dimensions:  $6.25 \times 5 \times 2.5 \text{ in } (16 \times 12.7 \times 6.4 \text{ cm})$ 

D.2. MP-265/M Micromanipulator Mechanical (Discontinued)

Resolution Minimal microstep size is 62.5 nanometers per

microstep. Display has single micron resolution.

Speed 5 mm/sec. maximum

Drift < 1 micron/hr drive mechanism

Travel Length X: 25 mm; Y: 12.5 mm; Z: 25 mm

Dimensions:  $6.5 \times 4.5 \times 2 \text{ in } (16.5 \times 11.5 \times 5 \text{ cm})$ 

D.3. MPC-200 Controller

Dimensions (H x W x D):  $4 \times 15.94 \times 11 \text{ in } (10.16 \times 40.49 \times 27.94 \text{ cm})$ 

Weight: 6.65 lb. (6 lb., 10.4 oz.; 3.02 kg)

**Electrical:** 

Input voltage (Mains) 100 - 240 V, 50/60 Hz

Power consumption 170 Watts maximum per MPC-200 controller

(340W max. for an MPC-365-3 or MPC-365-4

system)

Mains fuses (rear of cabinet) refer to the FUSE REPLACEMENT appendix for

details

Cables (Refer to the following tables for a description of

all possible cables.)

Table D-1. MPC-365 Controller cables and receptacles/connectors.

| Controller Rear Panel Port Connector/Receptacle                     | Cable Connector<br>Types                                                        | Connects to                                                         | Cable Type                                                  | Cable<br>Max.<br>Length          |
|---------------------------------------------------------------------|---------------------------------------------------------------------------------|---------------------------------------------------------------------|-------------------------------------------------------------|----------------------------------|
| (Power entry)<br>3-pin male connector                               | ← 3-pin power standard (female)    3-pin male → (Geographical region dependent) | Mains power source.                                                 | 10A, 250V, with<br>safety ground<br>plug                    | 3 meters<br>(approx.<br>10 feet) |
| MPC-200 Controller<br>Cabinet:<br>MANIPULATOR A<br>or               | ← DB-25 male<br> <br>DB-25 female →<br>(Straight-through)                       | MP-865/M                                                            | Minimum of 26<br>awg stranded<br>wire with 500<br>Volt.     | 3 meters<br>(approx.<br>10 feet) |
| MANIPULATOR B<br>(each a 25-Pin DSUB<br>female receptacle           | ← DB-25 male<br> <br>DB-15 female →                                             | MP-265/M                                                            | Minimum of 26<br>awg stranded<br>wire with 500<br>Volt.     | 3 meters<br>(approx.<br>10 feet) |
| MPC-200: COMMAND<br>INPUT and<br>ROE-200 CONTROLLER                 | RJ45                                                                            | ROE-200 User Input Device receptacle named "CONTROLLER"             |                                                             |                                  |
| MPC-200: EXPANSION                                                  | RJ11                                                                            | a second MPC-200<br>controller (and its<br>EXPANSION<br>receptacle) |                                                             |                                  |
| ROE-200: USB:<br>USB "A" (Device) female<br>receptacle (full-sized) | ← A connector<br> <br>B connector →                                             | Host computer's USB "B" receptacle (full- sized)                    | Dielectric<br>separation of<br>circuits. Foil<br>shielding. | 3 meters<br>(approx.<br>10 feet) |

D.4. ROE-200:

Dimensions:  $10 \times 6 \times 4 \text{ in } (25.4 \times 15.24 \times 10.16 \text{ cm})$ 

Weight: 3.5 lbs. (1.6 kg)

# APPENDIX E. QUICK REFERENCE

# E.1. Manual Operation

**NORM/DIAG:** Normal or Diagonal (LED on) mode.

**WORK POS:** Moves to defined Work Position. Hold >2 sec., lock/unlocks ROE.

**STOP/SET:** Stops movement. Hold down and press WORK sets Work pos. to current pos.

**HOME:** Moves to position 0,0,0.

**Display:** Shows current position along with other state information.

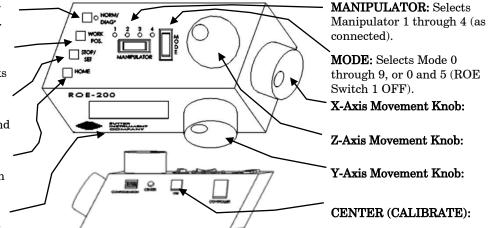

# Table E-1. ROE-200 configuration switches (rear).

| Switch # | Definition                  | State        | Setting | Position |
|----------|-----------------------------|--------------|---------|----------|
| 1        | Modes                       | All modes    | ON      | DOWN     |
| 1        | Modes                       | Mode 0 and 5 | OFF     | UP       |
| 2        | Relative coordinates during | Enabled      | ON      | DOWN     |
| 4        | Diagonal Mode               | Disabled     | OFF     | UP       |
| 3        | Maninulatan calaction       | Not cyclical | ON      | DOWN     |
| J        | Manipulator selection       | Cyclical     | OFF     | UP       |
| 4        | Reserved                    |              | ON      | DOWN     |

Table E-2. MPC-200 rear-panel config. Switches 1 – 4 (angle setting) for Device, A or B.

| Steepness Relative | A J . |   | Swi |   | (\$7-1) |         |
|--------------------|-------|---|-----|---|---------|---------|
| to 45°             | Angle | 1 | 2   | 3 | 4       | (Value) |
|                    | 11    | 0 | 0   | 0 | 0       | 0       |
|                    | 14    | 1 | 0   | 0 | 0       | 1       |
|                    | 21    | 0 | 1   | 0 | 0       | 2       |
| More               | 27    | 1 | 1   | 0 | 0       | 3       |
|                    | 29    | 0 | 0   | 1 | 0       | 4       |
|                    | 35    | 1 | 0   | 1 | 0       | 5       |
|                    | 39    | 0 | 1   | 1 | 0       | 6       |
| None               | 45    | 1 | 1   | 1 | 0       | 7       |
|                    | 39    | 0 | 0   | 0 | 1       | 8       |
|                    | 35    | 1 | 0   | 0 | 1       | 9       |
|                    | 29    | 0 | 1   | 0 | 1       | 10      |
| Less               | 27    | 1 | 1   | 0 | 1       | 11      |
| Less               | 21    | 0 | 0   | 1 | 1       | 12      |
|                    | 14    | 1 | 0   | 1 | 1       | 13      |
|                    | 11    | 0 | 1   | 1 | 1       | 14      |
|                    | 7     | 1 | 1   | 1 | 1       | 15      |

0 = OFF (Up); 1 = ON (Down)

# E.2. Configuration

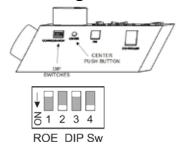

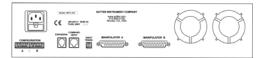

CONFIGURATION

A | B

# CONFIGURATION A | B

RIGHT TRANS

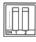

Table E-3. MPC-200 rear-panel config. Switches 5 – 8 for Device A or B.

| Switch # | Definition                 | State            | Setting | Position |
|----------|----------------------------|------------------|---------|----------|
| 5        | X-axis knob rotation for   | Clockwise *      | ON      | DOWN     |
| υ        | forward movement           | Counterclockwise | OFF     | UP       |
| 6        | Y-axis knob rotation for   | Clockwise *      | ON      | DOWN     |
| 0        | forward movement           | Counterclockwise | OFF     | UP       |
| 7        | Z-axis knob rotation for   | Clockwise *      | ON      | DOWN     |
| •        | forward movement           | Counterclockwise | OFF     | UP       |
| 8        | Y-Axis lockout during HOME | Y is moved       | ON      | DOWN     |
| L°       | & WORK position moves      | Y not moved **   | OFF     | UP       |

<sup>\*</sup> Normal operation (factory default).

Table E-4. MPC-200 rear-panel RIGHT TRAN config. switches for Device A or B.

| Switch # | Definition                | State           | Setting | Position |
|----------|---------------------------|-----------------|---------|----------|
| 1        | Manipulator A right angle | Installed       | ON      | DOWN     |
|          | installed state           | Not installed * | OFF     | UP       |
| 2        | Manipulator B right angle | Installed       | ON      | DOWN     |
|          | installed state           | Not installed * | OFF     | UP       |

<sup>\*</sup> Normal operation (factory default).

#### E.3. External Control

Controlling the MPC-365 externally via computer is accomplished by sending commands to the MPC-200 controller over the USB interface between the computer and the USB connector on the rear of the ROE-200 that's connected to the MPC-200 controller. The USB device driver for Windows is downloadable from Sutter Instrument's web site (www.sutter.com). The MPC-365 (MPC-200) requires USB CDM (Combined Driver Model) Version 2.10.00 or higher. The CDM device driver for the MPC-365 (MPC-200) consists of two device drivers: 1) USB device driver, and 2) VCP (Virtual COM Port) device driver. Install the USB device driver first, followed by the VCP device driver. The VCP device driver provides a serial RS-232 I/O interface between a Windows application and the MPC-365 (MPC-200). Although the VCP device driver is optional, its installation is recommended even if it is not going to be used. Once installed, the VCP can be enabled or disabled.

The CDM device driver package provides two I/O methodologies over which communications with the controller over USB can be conducted: 1) USB Direct (D2XX mode), or 2) Serial RS-232 asynchronous via the VCP device driver (VCP mode). The first method requires that the VCP device driver not be installed, or if installed, that it be disabled. The second method requires that the VCP be installed and enabled.

Virtual COM Port (VCP) Serial Port Settings: The following table lists the required RS-232 serial settings for the COM port (COM3, COM5, etc.) generated by the installation or enabling of the VCP device driver.

Table E-5. USB-VCP interface serial port settings.

| Property                                   | Setting |
|--------------------------------------------|---------|
| Data ("Baud") Rate (bits per second (bps)) | 128000  |
| Data Bits                                  | 8       |
| Stop Bits                                  | 1       |
| Parity                                     | None    |
| Flow Control                               | None    |

The settings shown in the above table can be set in the device driver's properties (via the Device Manager if in Windows) and/or programmatically in your application.

Protocol and Handshaking: Command sequences do not have terminators. All commands return an ASCII CR (Carriage Return; 13 decimal, 0D hexadecimal) to indicate that the task associated with the command has completed. When the controller completes the task associated with a command, it sends ASCII CR back to the host computer indicating that it is ready to receive a new command. If a command returns data, the last byte returned is the task-completed indicator.

Command Sequence Formatting: Each command sequence consists of at least one byte, the first of which is the "command byte". Those commands that have parameters or arguments require a sequence of bytes that follow the command byte. No delimiters are used between command sequence arguments, and command sequence terminators are not used. Although most command bytes can be expressed as ASCII displayable/printable characters, the rest of a command sequence must generally be expressed as a sequence of unsigned byte values (0-

<sup>\*\*</sup> Normal operation (factory default) in MPC-365 series systems.

255 decimal; 00 – FF hexadecimal, or 00000000 – 11111111 binary). Each byte in a command sequence transmitted to the controller must contain an unsigned binary value. Attempting to code command sequences as "strings" is not advisable. Any command data returned by the controller should be initially treated as a sequence of unsigned byte values upon reception. Groups of contiguous bytes can later be combined to form larger values, as appropriate (e.g., 2 bytes into 16-bit "word", or 4 bytes into a 32-bit "long" or "double word"). For the MPC-200, all axis position values (number of microsteps) are stored as "unsigned long" 32-bit positive-only values, and each is transmitted and received to and from the controller as four contiguous bytes.

Axis Position Command Parameters: All axis positional information is exchanged between the controller and the host computer in terms of microsteps. Conversion between microsteps and microns (micrometers) is the responsibility of the software running on the host computer (see *Microns/microsteps conversion* table for conversion factors).

Microsteps are stored as positive 32-bit values ("long" (or optionally, "signed long"), or "unsigned long" for C/C++; "I32" or "U32" for LabVIEW). "Unsigned" means the value is always positive; negative values are not allowed. The positive-only values can also be stored in signed type variables, in which case care must be taken to ensure that only positive values are exchanged with the controller.

The 32-bit value consists of four contiguous bytes, with a byte/bit-ordering format of Little Endian ("Intel") (most significant byte (MSB) in the fir-st byte and least significant (LSB) in the last byte). If the platform on which your application is running is Little Endian, then no byte order reversal of axis position values is necessary. Examples of platforms using Little Endian formatting include any system using an Intel/AMD processor (including Microsoft Windows and Apple Mac OS X).

If the platform on which your application is running is Big Endian (e.g., Motorola PowerPC CPU), then these 32-bit position values must have their bytes reverse-ordered <u>after</u> receiving from, or <u>before</u> sending to, the controller. Examples of Big-Endian platforms include many non-Intel-based systems, LabVIEW (regardless of operating system & CPU), and Java (programming language/environment). MATLAB and Python (script programming language) are examples of environments that adapt to the system on which each is running, so Little-Endian enforcement may be needed if running on a Big-Endian system. Some processors (e.g., ARM) can be configured for specific endianess.

Microsteps and Microns (Micrometers): All coordinates sent to and received from the controller are in microsteps. To convert between microsteps and microns (micrometers), use the following conversion factors (multipliers):

Table E-6. Microns/microsteps conversion factors (multipliers).

| System/Device    | From/To Units                 | Conv. Factor |  |  |
|------------------|-------------------------------|--------------|--|--|
| MP-865/M *       | $\mu steps \rightarrow \mu m$ | 0.046875     |  |  |
| micromanipulator | $\mu m \rightarrow \mu steps$ | 21.333333333 |  |  |
| MP-265/M **      | $\mu steps \rightarrow \mu m$ | 0.0625       |  |  |
| micromanipulator | $\mu m \rightarrow \mu steps$ | 16           |  |  |

<sup>\*</sup> Same applies to MP-245/M & MP-845/M micromanipulators, MPC-x8-series stages.

Other devices:

• MT-8x0 (MT-22xx) series translator (µsteps→µm 0.078125; µm→µsteps 12.8 µsteps)

For accuracy in your application, type these conversion factors as "double" (avoid using the "float" type as it lacks precision with large values). When converting to microsteps, type the result as a 32-bit "unsigned long" (C/C++), "uint32" (MATLAB), or "U32" (LabVIEW) integer (positive only) value. When converting to microns, type the result as a "double" (C/C++), MATLAB) or "DBL" (LabVIEW) 64-bit double-precision floating-point value.

Table E-7. Ranges and bounds.

| Device      | Axis | Length<br>(mm) | Microns    | Microsteps    |
|-------------|------|----------------|------------|---------------|
|             | X    | 50             | 0 - 50,000 | 0 - 1,066,666 |
| MP-865/M    | Y    | 12.5           | 0 - 12,500 | 0 - 266,667   |
|             | Z    | 25             | 0 - 25,000 | 0 - 533,333   |
| MP-265/M*   | X, Z | 25             | 0 - 25,000 | 0 - 400,000   |
| MIF -205/MI | Y    | 12.5           | 0 - 12,500 | 0 - 200,000   |

<sup>\*</sup> Discontinued product – replaced by MP-865/M. Other devices:

- MP-285/M, MP-225/M, MP-245[S]/M, and MP-845[S]/M series micromanipulator; 3DMS and MPC-x8 series stage: 25mm for X, Y, & Z.
- MT-8x0 (MT-22xx) series translator: 22mm in all three axes.
   Only X & Y are connected (Z can be optionally connected to another device (e.g., a focus drive)).
- MOM objective mover (firmware v3.13 or 3.16, and device Port A only): 21.5mm in all three axes.

**Travel Speed:** The following table shows the travel speeds for single-, double-, and triple-axis movements for supported devices using orthogonal move commands.

<sup>\*\*</sup> Same applies to MP-285/M & MP-225/M micromanipulators, 3DMS/M series stages, and MOM & SOM microscope objective movers.

Table E-8. Travel speeds.

|            | mm/sec or $\mu$ m/ms |                      |                        |  |  |  |  |  |
|------------|----------------------|----------------------|------------------------|--|--|--|--|--|
| Device     | Single Axis          | Dual Axis<br>(x 1.4) | Triple Axis<br>(x 1.7) |  |  |  |  |  |
| MP-865/M * | 3                    | 4.2                  | 5.1                    |  |  |  |  |  |

<sup>\*</sup> Same applies to the MP-225/M, MP-245[S]/M, MP-845[S]/M micromanipulators.

For the MP-285/M & MP-265/M micromanipulators, 3DMS/M & MPC-78 stages, and MOM, & SOM objective movers, the single-axis speed is 5 mm/sec, 7 for dual axis, and 8.5 for triple axis.

Command Reference: The following table lists all the external-control commands for the MPC-365 (MPC-200).

 ${\it Table~E-9}.~MPC-200~controller~external-control~commands.$ 

| Command                                              | Tx/-          | Ver. | Total | Byte             |             |      | lue                         | Alt-         |               | ASCII                             | Description                                                                                                    |
|------------------------------------------------------|---------------|------|-------|------------------|-------------|------|-----------------------------|--------------|---------------|-----------------------------------|----------------------------------------------------------------------------------------------------|
|                                                      | Delay/-<br>Rx |      | Bytes | Offset<br>(Len.) | Dec.        | Hex. | Binary                      | key-<br>pad# |               | def./-<br>char.                   |                                                                                                    |
| Get Connected-<br>Devices Status<br>('A') (FW <3)    | Tx            | <3   | 1     | 0                | 65          | 41   | 0100 0001                   | -            |               |                                   | Returns the number of devices connected (0-4).  NOTE: This command is replaced by ('U') command in Firmware Ver. 3 and above (described next).                                                                                                    |
|                                                      | Rx            | <3   | 0     | Zero b<br>CONN   |             |      | levices coni                | nected.      | ROE           | displa                            | ys "NO MANIPULATOR                                                                                                    |
|                                                      | Rx            | <3   | 2     | 0                | 1 -         | 01   | 0000 0000                   |              | ^A<br>-       | <soh></soh>                       | Number of devices connected                                                                                                    |
|                                                      |               |      |       |                  | 4           |      | 0000 0100                   |              | ^D            | <eot></eot>                       |                                                                                                    |
|                                                      |               |      |       | 1                | 13          | 0 D  | 0000 1101                   |              | ^M            | <cr></cr>                         | Completion indicator                                                                                                    |
| Get Connected-<br>Devices Status<br>('U')<br>(FW 3+) | Тx            | 3+   | 1     | 0                | 85          | 55   | 1000 0101                   | 0085         |               | υ                                 | Returns the number of devices connected (0-4), and the connected status of Ports 1 - 2 (1st controller) and 3 - 4 (2nd controller daisy chained to the first).  NOTE: This command replaces the previous command ('A') in Firmware Ver. 3 and above. |
|                                                      | Rx            | 3+   | 0     | Zero b<br>CONN   |             |      | levices con                 | nected.      | ROE           | displa                            | ys "NO MANIPULATOR                                                                                                    |
|                                                      | Rx            | 3+   | 6     | 0                | 1<br>-<br>4 | -    | 0000 0000<br>-<br>0000 0100 |              | ^A<br>-<br>^D | <soh><br/>-<br/><eot></eot></soh> | Number of devices connected                                                                                                    |
|                                                      |               |      |       |                  |             |      |                             |              |               |                                   | Device # Connected Status                                                                                                    |
|                                                      |               |      |       | 1                | 0           | 0    | 0000 0000                   |              | ^@            | <nul></nul>                       |                                                                                                    |
|                                                      |               |      |       |                  | 1           |      | 0000 0001                   |              | ^A            |                                   | 1: Yes                                                                                                    |
|                                                      |               |      |       | 2                | 0           | 0    | 0000 0000                   |              | ^@<br>^A      | <nul></nul>                       |                                                                                                    |
|                                                      |               |      |       |                  | 0           | 0    | 0000 0001                   |              | ^@            | <nul></nul>                       | 2: Yes                                                                                                    |
|                                                      |               |      |       | 3                | 1           | 1    | 0000 0001                   |              | ^A            |                                   | 3: Yes                                                                                                    |
|                                                      |               |      |       |                  | 0           | 0    | 0000 0000                   |              | ^@            | <nul></nul>                       |                                                                                                    |
|                                                      |               |      |       | 4                | 1           | 1    | 0000 0001                   |              | ^A            |                                   | 4: Yes                                                                                                    |
|                                                      |               |      |       | 5                | 13          | 0 D  | 0000 1101                   |              | ^M            | <cr></cr>                         | Completion indicator                                                                                                    |

| Rx                                                                                                    | Command                       | Tx/-    | Ver.      |          | Byte     |      | Va     | lue         | Alt-   |          | ASCII            | Description                               |
|----------------------------------------------------------------------------------------------------|-------------------------------|---------|-----------|----------|----------|------|--------|-------------|--------|----------|------------------|-------------------------------------------|
| Command                                                                                                    |                               | Delay/- |           | Bytes    |          | Dec. | Hex.   | Binary      | key-   | char     | def./-           |                                           |
| Device & Firmware   Rx   S    2                                                                                                    | G . A .:                      |         | A 11      | 1        |          | 75   | 4 B    | 0100 1011   | _      |          |                  | G 1                                       |
| Note to Home   Primary   Primary     |                               |         |           | <u> </u> |          |      |        |             | 0073   | ^ 7      |                  |                                           |
| Rx                                                                                                    | Firmware                      | Кx      | <3        |          | U        |      | -      | -           |        | -        | -                | Currently-active device $(1-4)$ .         |
| Rx                                                                                                    | Version ('K')                 |         |           |          | 1        |      |        |             |        |          |                  | Maria annulation in diagton               |
| A                                                                                                    |                               | - P     |           |          |          |      |        |             |        | <u> </u> |                  | -                                         |
| 1                                                                                                    |                               | КX      | 3+        | 4        | U        | -    | -      | -           |        | -        | -                | Currently-active device (1 – 4).          |
| Cupper nibble = 1; lower nibble = 5)                                                                                                    |                               |         |           |          | 1        |      |        | l           | , ,,,  |          |                  | r if you = 9.15 then byte = 0v15          |
| Change Active   Tx   All   2   0   73   49   0100   1001   0101   0   0   0   0                                                                                                    |                               |         |           |          | _        |      |        |             |        |          |                  | 3., ii ver. – 3.13, tileli byte – 0x13    |
| Tx                                                                                                    |                               |         |           |          | 2        | Majo | r vers | ion number  | coded  | in B     | CD (e.g          | g., if ver. = $3.15$ , then byte = $0x03$ |
| Tx                                                                                                    |                               |         |           |          |          |      |        |             | er nib |          |                  |                                           |
| Position (°C')   Rx                                                                                                    |                               |         |           |          | 3        | 13   | OD     |             |        | ^M       | <cr></cr>        | Completion indicator                      |
| Three 4-byte (32-bit) values (current position in piteps of X, Y, & Z) + 1                                                                                                    |                               | Tx      | All       | <u> </u> | <u> </u> |      |        |             | 0067   |          |                  |                                           |
| Three 4-byte (32-bit) values (current positions in µsteps of X, Y, & Z) + 1                                                                                                    | FOSIMON (*C*)                 | Rx      |           | 14       | 0        | 1-4  | 01     | 0000 0000   |        | ^A<br>-  | <soh></soh>      |                                           |
| byte for completion indicator. See **Ranges* table for minimum and maximum values.                                                                                                    |                               |         |           |          |          |      |        | I           |        |          |                  |                                           |
| Values   I                                                                                                    |                               |         |           |          |          |      |        |             |        |          |                  |                                           |
| Tx   All   1   0   13   00   0000   101   0   0000   101   0   0                                                                                                    |                               |         |           |          |          |      |        | mpierion in | aicato | r. see   | капує            | s table for minimum and maximum           |
| Tx                                                                                                    |                               |         |           |          |          |      |        |             |        |          |                  | X pos. in $\mu$ steps                     |
| Change Active Device ('I')                                                                                                    |                               |         |           |          |          |      |        |             |        |          |                  | V nos in ustens                           |
| Change Active Device (T)                                                                                                    |                               |         |           |          | (4)      |      |        |             |        |          |                  | - , -                                     |
| Tx   All   2   0   73   49   0100   1001   0073   T   Command                                                                                                    |                               |         |           |          | -        |      |        |             |        |          |                  | Z pos. in $\mu$ steps                     |
| Device (T)                                                                                                    |                               |         |           |          |          | 13   | 0 D    | 0000 1101   |        | ^M       | <cr></cr>        | Completion indicator                      |
| Rx   1-   1   0   13   0D   0000   101   0004   ^D   <cry indicator="" task-completion="" th=""  =""  <=""><th>Change Active</th><th>Tx</th><th>All</th><th>2</th><th>0</th><th>73</th><th>49</th><th>0100 1001</th><th>0073</th><th></th><th>I</th><th>Command</th></cry>                                                                                                    | Change Active                 | Tx      | All       | 2        | 0        | 73   | 49     | 0100 1001   | 0073   |          | I                | Command                                   |
| Rx   1-                                                                                                    | Device ('I')                  |         |           |          | 1        | 1-4  | 01     | 0000 0001   | 0001   |          | <soh></soh>      |                                           |
| Rx   1.06                                                                                                    |                               |         |           |          |          |      | 04     | 0000 0100   | 0004   |          | -<br><eot></eot> | (1 through 4)                             |
| Rx   1.06                                                                                                    |                               | Rx      |           | 1        | 0        | 13   | 0 D    | 0000 1101   |        | ^M       | <cr></cr>        | Task-completion indicator                 |
| H                                                                                                    |                               | _       | _         |          |          | 1 1  | 0.1    | 0000 0001   |        |          | .15              |                                           |
| Move to Home Position   Tx   All   1   0   13   0D   0000   1101                                                                                                    |                               | Rx      |           | 2        | U        |      |        | -           |        |          |                  |                                           |
| Move to Home Position ('H')   Tx   All   1   0   72   48   0100   0101   0100   0072   H   Command                                                                                                    |                               |         |           |          |          | 69   |        |             |        | ^D       | <4>              |                                           |
| Move to Home Position ('H')         Tx         All         1         0         72         48         0100 1000 0072         H         Command           Move to Work Position 8 ('Y')         Tx         All         1         0         89         59         0101 1001 0089         Y         Command           Move to Work Position 8 ('Y')         Rx         All         1         0         13         0D         0000 1101         ^M <cr></cr>                                                                                                    |                               |         |           |          |          |      | 45     | 0100 0101   |        |          | `E'              |                                           |
| Position   Position   Rx   All   1   0   13   0D   0000   1101                                                                                                    |                               |         |           |          | 1        | 13   | 0D     | 0000 1101   |        | ^M       | <cr></cr>        | Completion indicator                      |
| Rx   All   1   0   13   0D   0000   1101                                                                                                    |                               | Tx      | All       | 1        | 0        | 72   | 48     | 0100 1000   | 0072   |          | Н                | Command                                   |
| Position 8 ('Y')         Rx         All 1         0         13         0D   0000   1101   0078   0000   1101   0078   0000   1101   0078   0000   1101   0078   0000   1101   0078   0000   1101   0078   0000   1101   0078   0000   1101   0000   0000   1101   0000   0000   1101   0000   0000   1101   0000   0000   1101   0000   0000   0000   0000   0000   0000   0000   0000   0000   0000   0000   0000   0000   0000   0000   0000   0000   0000   0000   0000   0000   0000   0000   0000   0000   0000   0000   0000   0000   0000   0000   0000   0000   0000   0000   0000   0000   0000   0000   0000   0000   0000   0000   0000   0000   0000   0000   0000   0000   0000   0000   0000   0000   0000   0000   0000   0000   0000   0000   0000   0000   0000   0000   0000   0000   0000   0000   0000   0000   0000   0000   0000   0000   0000   0000   0000   0000   0000   0000   0000   0000   0000   0000   0000   0000   0000   0000   0000   0000   0000   0000   0000   0000   0000   0000   0000   0000   0000   0000   0000   0000   0000   0000   0000   0000   0000   0000   0000   0000   0000   0000   0000   0000   0000   0000   0000   0000   0000   0000   0000   0000   0000   0000   0000   0000   0000   0000   0000   0000   0000   0000   0000   0000   0000   0000   0000   0000   0000   0000   0000   0000   0000   0000   0000   0000   0000   0000   0000   0000   0000   0000   0000   0000   0000   0000   0000   0000   0000   0000   0000   0000   0000   0000   0000   0000   0000   0000   0000   0000   0000   0000   0000   0000   0000   0000   0000   0000   0000   0000   0000   0000   0000   0000   0000   0000   0000   0000   0000   0000   0000   0000   0000   0000   0000   0000   0000   0000   0000   0000   0000   0000   0000   0000   0000   0000   0000   0000   0000   0000   0000   0000   0000   0000   0000   0000   0000   0000   0000   0000   0000   0000   0000   0000   00000   00000   00000   00000   0000   0000   00000   0000   0000   00000   0000   0000   00000                                                                      | Position' ('H')               | Rx      | All       | 1        | 0        | 13   | 0 D    | 0000 1101   |        | ^M       | <cr></cr>        | Completion indicator                      |
| Move to Center Position ('N')         Tx         <= 1 1 0 13 0D 0000 1101 0078 0078 0078 0078 0078 0078                                                                                                    |                               | Tx      | All       | 1        | 0        | 89   | 59     | 0101 1001   | 0089   |          | 1                |                                           |
| Move to Center Position ('N')         Tx         <= 1.03                                                                                                    |                               |         | 4.4-      | 1 1      |          | 10   | 0-     | 0000 1101   |        | 43:      | 20=:             |                                           |
| Position ('N')         1.03         1.03         the center of travel position.           (FW <=1.03)                                                                                                    |                               | Rx      | All       |          |          |      |        |             |        | ^M       | <cr></cr>        | •                                         |
| (FW <=1.03)    Rx   All   1   0   13   0D   0000   1101                                                                                                    |                               | Tx      |           | 1        | 0        | 78   | 4E     | 0100 1110   | 0078   |          |                  |                                           |
| The Composition of the Composition of the Compositi |                               | R≖      |           | 1        | 0        | 13   | OD.    | 0000 1101   |        | ^M       |                  | •                                         |
|                                                                                                    | G 11 / /379                   |         |           |          |          |      | l      |             | 0070   |          |                  | -                                         |
| Calibrate ('N')         Tx         >         1         0         78         4E         0100 1110 0078         N         Command: Calibrates the active device.                                                                                                    | Calibrate ('N')<br>(FW >1.03) | Tx      | ><br>1.03 | 1        | 0        | 78   | 4E     | 0100 1110   | 00/8   |          |                  | Command: Calibrates the active device.    |
| <b>R</b> x All 1 0 13 0D 0000 1101                                                                                                    |                               | Rx      | All       | 1        | 0        | 13   | 0 D    | 0000 1101   |        | ^M       |                  |                                           |

 $<sup>^7</sup>$  The "Home Position" is defined manually on the ROE-200.  $^8$  The "Work Position" is defined manually on the ROE-200.

| Command Tx/- Ver. Total Byt                                                |            | Byte | te Value |                 |                                                                                                 | Alt- Ctrl- ASCII |                                   | ASCII | Description                    |             |                                                                        |  |  |
|----------------------------------------------------------------------------|------------|------|----------|-----------------|-------------------------------------------------------------------------------------------------|------------------|-----------------------------------|-------|--------------------------------|-------------|------------------------------------------------------------------------|--|--|
|                                                                            | Delay/-    |      | Bytes    | Offset          | Dec.                                                                                            | Hex.             | Binary                            | key-  | char                           | def./-      |                                                                        |  |  |
|                                                                            | Rx         | A 11 | 1.0      | ( <b>Len.</b> ) | 77                                                                                              | 40               | 0100 1101                         | pad # |                                | char.       | 15 17 17 17 17 17 17 17 17 17 17 17 17 17                              |  |  |
| Move to<br>Specified                                                       | Tx         | All  | 13       | U               | 11                                                                                              | 4D               | 0100 1101                         | 0077  |                                |             | Moves X, Y, and Z to specified position (stereotypic at fastest speed) |  |  |
| Position X, Y, & Z target absolute positions, in microsteps, each co       |            |      |          |                 |                                                                                                 |                  |                                   |       | crosteps, each consisting of 4 |             |                                                                        |  |  |
| Orthogonally at<br>Full Speed                                              |            |      |          |                 | contiguous bytes representing a single 32-bit positive integer value (see <i>Ranges</i> table). |                  |                                   |       |                                |             |                                                                        |  |  |
| ( <b>'M'</b> )                                                             |            |      |          |                 |                                                                                                 |                  |                                   |       |                                |             |                                                                        |  |  |
|                                                                            |            |      |          | 1-4<br>(4)      |                                                                                                 |                  |                                   |       |                                |             | X $\mu \mathrm{steps}$                                                 |  |  |
|                                                                            |            |      |          | 5-8<br>(4)      |                                                                                                 |                  |                                   |       |                                |             | Y $\mu$ steps                                                          |  |  |
|                                                                            |            |      |          | 9-12            |                                                                                                 |                  |                                   |       |                                |             | $\mathrm{Z}\mu\mathrm{steps}$                                          |  |  |
|                                                                            | =><br>30ms |      |          | (1)             |                                                                                                 |                  |                                   |       |                                |             | Time of travel (see Notes)                                             |  |  |
|                                                                            | Rx         | All  | 1        | 0               | 13                                                                                              | 0 D              | 0000 1101                         |       | ^M                             | <cr></cr>   | Completion indicator                                                   |  |  |
| Move to                                                                    | Tx         | 3+   | 14       | 0               | 83                                                                                              | 53               | 0101 0011                         | 0083  |                                | S           | Command                                                                |  |  |
| Specified<br>Position in a                                                 |            |      |          | 1               | 0                                                                                               | 00               | 0000 0000                         | 0000  | ^@                             | <nul></nul> | Velocity (0 = slowest,                                                 |  |  |
| Straight Line                                                              |            |      |          |                 | 15                                                                                              |                  | 0000 FFFF                         | 0015  | ^0                             | <si></si>   | 15 = fastest)<br>(See Notes)                                           |  |  |
| at Specified<br>Speed ('S')                                                | 30 ms      |      |          |                 |                                                                                                 |                  |                                   |       |                                |             | A Required delay between                                               |  |  |
| Specu (B)                                                                  |            |      |          |                 |                                                                                                 |                  |                                   |       |                                |             | Velocity byte and remaining bytes                                      |  |  |
|                                                                            | Tx         |      |          |                 |                                                                                                 |                  |                                   |       |                                |             | crosteps, each consisting of 4                                         |  |  |
| contiguous bytes representing a single 32-bit positive i<br>Ranges table). |            |      |          |                 |                                                                                                 |                  | 2 STO POSITIVE INTEGET VALUE (SEE |       |                                |             |                                                                        |  |  |
|                                                                            |            |      |          | 2-5<br>(4)      |                                                                                                 |                  |                                   |       |                                |             | ${ m X}\mu{ m steps}$                                                  |  |  |
|                                                                            |            |      |          | 6-9<br>(4)      |                                                                                                 |                  |                                   |       |                                |             | Y $\mu$ steps                                                          |  |  |
|                                                                            |            |      |          | 10-13           |                                                                                                 |                  |                                   |       |                                |             | $\mathrm{Z}\mu\mathrm{steps}$                                          |  |  |
|                                                                            | =><br>30ms |      |          |                 |                                                                                                 |                  |                                   |       |                                |             | Time of travel (see Notes)                                             |  |  |
|                                                                            | Rx         |      | 1        | 0               | 13                                                                                              | 0 D              | 0000 1101                         |       | ^M                             | <cr></cr>   | Completion indicator (streaming                                        |  |  |
|                                                                            |            |      |          |                 |                                                                                                 |                  |                                   |       |                                |             | positional data is OFF – see 'F' command) once movement                |  |  |
|                                                                            |            |      |          |                 |                                                                                                 |                  |                                   |       |                                |             | completes; or, streaming current                                       |  |  |
|                                                                            |            |      |          |                 |                                                                                                 |                  |                                   |       |                                |             | position data (see 'O' command) and then completion indicator once     |  |  |
|                                                                            |            |      |          |                 |                                                                                                 |                  |                                   |       |                                |             | movement completes. (See 'S'                                           |  |  |
|                                                                            |            |      |          |                 |                                                                                                 |                  |                                   |       |                                |             | Command's Streaming Return Data for Current Position note.)            |  |  |
| Interrupt Move                                                             | Tx         | All  | 1        | 0               | 3                                                                                               | 03               | 0000 0111                         | 0003  | ^C                             | <etx></etx> | Interrupts a move in progress that                                     |  |  |
| (^C)                                                                       |            |      |          |                 |                                                                                                 |                  |                                   |       |                                |             | was previously initiated by any move                                   |  |  |
|                                                                            | Rx         |      | 1        | 0               | 13                                                                                              | 0D               | 0000 1101                         |       | ^M                             |             | command. Completion indicator                                          |  |  |
| Th OTH                                                                     |            | 9 1  | 1        | 0               | 70                                                                                              | 46               | 0100 0110                         |       |                                | F           | -                                                                      |  |  |
| Turn OFF<br>S-Move                                                         | Tx         | 3+   | 1        |                 | , 0                                                                                             | 70               | 0100 0110                         |       |                                | ı.          | Command (see <i>'S' Command's</i> Streaming Return Data for Current    |  |  |
| command                                                                    |            |      | -1       | ^               | 10                                                                                              | 0=               | 0000 1101                         |       | ^>-                            |             | Position note)                                                         |  |  |
| streaming data ('F')                                                       | Rx         |      | 1        | 0               | 13                                                                                              | 0D               | 0000 1101                         |       | ^M                             | <cr></cr>   | Completion indicator                                                   |  |  |
| Turn ON                                                                    | Tx         | 3+   | 1        | 0               | 79                                                                                              | 4 F              | 0100 1111                         |       |                                | 0           | Command (see 'S' Command's                                             |  |  |
| S-Move<br>command                                                          |            |      |          |                 |                                                                                                 |                  |                                   |       |                                |             | Streaming Return Data for Current<br>Position note)                    |  |  |
| streaming data                                                             | Rx         |      | 1        | 0               | 13                                                                                              | 0 D              | 0000 1101                         |       | ^M                             | <cr></cr>   | Completion indicator                                                   |  |  |
| ( <b>'O'</b> )                                                             |            |      |          |                 |                                                                                                 |                  |                                   |       |                                |             |                                                                        |  |  |

| Command    | Tx/-          |     | Total |                  | Value |      |           |               | ASCII | <u> -</u>       |                                 |
|------------|---------------|-----|-------|------------------|-------|------|-----------|---------------|-------|-----------------|---------------------------------|
|            | Delay/-<br>Rx |     | Bytes | Offset<br>(Len.) | Dec.  | Hex. | Binary    | key-<br>pad # |       | def./-<br>char. |                                 |
| Set ROE    | Tx            | All | 2     | 0                | 76    | 4C   | 0100 1100 | 0076          |       | L               | Command                         |
| MODE ('L') |               |     | 1     | 1                | 0-9   | 0-9  | 0000 0000 | 0000          |       |                 | Mode 0 - 9 (coarsest/fastest to |
|            |               |     |       |                  |       |      | 0000 1001 | 0009          |       |                 | finest/slowest)                 |
|            | Rx            | All | 1     | 0                | 13    | 0D   | 0000 1101 |               | ^M    | <cr></cr>       | Task-completion indicator       |

#### NOTES:

- Task-Complete Indicator: All commands will send back to the computer the "Task-Complete Indicator" to signal the command and its associated function in controller is complete. The indicator consists of one (1) byte containing a value of 13 decimal (0D hexadecimal), and which represents an ASCII CR (Carriage Return).
- 2. **Intercommand Delay:** A short delay (usually around 2 ms) is recommended between commands (after sending a command sequence and before sending the next command).
- 3. Clearing the I/O Send & Receive Buffers: Clearing (purging) the transmit and receive buffers of the I/O port immediately before sending any command is recommended. Note that this clearing of the buffers affects only the computer-side I/O; it does not (necessarily) clear the buffers on the controller side, requiring, when necessary, to reset/power-cycle the controller. Following the rules described will generally avoid problems with getting garbage data in the I/O buffers of both the computer and controller (i.e., using exact number of bytes for both command sequences and return data (as per the Commands table), never sending a command before the previous command is finished with its task, etc.).
- Positions in Microsteps and Microns: All positions sent to and received from the controller are in microsteps (μsteps). See Microns/microsteps conversion table) for conversion between μsteps and microns (micrometers (μm)).

```
Declaring position variables in C/C++:
```

```
/* current position for X, Y, & Z */
unsigned long cp_x_us, cp_y_us, cp_z_us; /*
microsteps */
double cp_x_um, cp_y_um, cp_z_um; /*
microns */
/* specified (move-to) position for X, Y, & Z */
unsigned long sp_x_us, sp_y_us, sp_z_us; /*
microsteps */
```

Use the same convention for other position variables the application might need.

Declaring the microsteps/microns conversion factors in C/C++: /\* conversion factors for MP-865/M, MP-245[S]/M, or MP-845[S]/M based config. \*/ double us2umCF = 0.046875;/\* microsteps to microns \*/ double um2usCF = 21.333333333; /\* microns to microsteps \*/ /\* conversion factors for MP-225/M, MP-285/M, or MP-265/M based config. \*/ double us2umCF = 0.0625; /\* microsteps to microns \*/ double um2usCF = 16;/\* microns to microsteps /\* conversion factors for MT-800 config. \*/ double us2umCF = 0.078125; /\* microsteps to microns \*/ double um2usCF = 12.8;/\* microns to

Converting between microsteps and microns in C/C++: /\* converting X axis current position \*/  $cp\_x\_um = cp\_x\_us$  \* us2umCF; /\* microsteps to microns \*/

microsteps \*/

```
cp_x_us = cp_x_um * um2usCF; /* microns to microsteps */
```

Do the same for Y and Z, and for any other position sets used in the application.

5. Ranges and Bounds: See Ranges and Bounds table for exact minimum and maximum values for each axis of each compatible device that can be connected. All move commands must include positive values only for positions – negative positions must never be specified. All positions are absolute as measured from the physical beginning of travel of a device's axis. In application programming, it is important that positional values be checked (>= 0 and <= max.) to ensure that a negative absolute position is never sent to the controller and that end of travel is not exceeded. All computational relative positioning must always resolve to accurate absolute positions.

Declaring minimum and maximum absolute position variables in C/C++:

```
/* minimum and maximum positions for X, Y, & Z */double min_x_um, min_y_um, min_z_um; /* minimum microns */ double max_x_um, max_y_um, max_z_um; /* maximum microns */
```

Set minimum and maximum absolute positions for each axis – see Ranges & Bounds table.

```
/* initialize all minimum positions in microns*/
min_x_um = 0;
min y um = 0;
min z um = 0;
/* initialize all maximum positions in microns */
/* MP-865/M */
max_x_um = 50000;
\max y = 12500;
max_z_um = 25000;
/* MP-265/M */
\max x \ um = 25000;
\max \ y \ um = 12500;
\max_{x = 1}^{\infty} z_{x} = 25000;
/* MP-225/M, MP-285/M, MP-845[S]/M, MP-245[S]/M,
etc. */
max_x_um = 25000;
\max y um = 25000;
\max_{z} z = 25000;
```

- 6. **Absolute Positioning System Origin:** The Origin is set to a physical position of travel to define absolute position 0. The physical Origin position is fixed at beginning of travel (BOT). This means that all higher positions (towards <u>end</u> of travel (EOT)) are positive values; there are no lower positions and therefore no negative values are allowed.
- 7. **Absolute vs. Relative Positioning:** Current position ('c') and move commands always use absolute positions. All positions can be considered "relative" to the Origin (Position 0), but all are in fact absolute positions. Any position that is considered to be "relative" to the current position, whatever that might be, can be handled synthetically by external programming. However, care should be taken to ensure that all relative position calculations always result in correct positive absolute positions before initiating a move command.

Declaring relative position variables in C/C++: /\* relative positions for X, Y, & Z \*/ double rp\_x\_um, rp\_y\_um, rp\_z\_um; /\* microns \*/ /\* initialize all relative positions to 0 after declaring them \*/ rp\_x\_um = rp\_y\_um = rp\_z\_um = 0;

Enter any positive or negative value for each relative position (e.g.,  $rp\_x\_um = 1000$ ;  $rp\_y\_um = 500$ ;  $rp\_z\_um = -200$  ... etc.

For each axis, check to make sure that the new resultant absolute position (to which to move) is within bounds. Reset the relative position to 0 if not. If relative value is negative, its positivized value must not be greater than the current position. Otherwise, if positive, adding current position with relative position must not exceed the maximum position allowed. If out of bounds, resetting relative position to 0 allow the remaining conversions and movement to resolve without error.

```
/* check to make sure that relative X is within bounds */
if ( ( rp\_x\_um < 0 \&\& abs(rp\_x\_um) > cp\_x\_um ) ||
            (cp\_x\_um + rp\_x\_um > max\_x\_um) ) /* out of bounds? */
            rp\_x\_um = 0; /* yes, so reset relative pos. to 0 */
```

Repeat the above bounds check for each of the remaining axes.

For each axis, calculate new absolute position in microns and then convert to microsteps before issuing a move command.

/\* convert X relative position to absolute position \*/
sp\_x\_um = cp\_x\_um + rp\_x\_um; /\* add relative pos. to current pos. \*/
/\* convert new absolute X position in microns to microsteps \*/
sp x us = sp x um \* um2usCF;

Repeat for each of the remaining axes as required before issuing a move command.

8. Position Value Typing: All positions sent and received to and from the controller are in microsteps and consist of 32-bit integer values (four contiguous bytes). Position values in microsteps are always positive, so data type must be an "unsigned" integer that can hold 32 bits of data. Although each positional value is transmitted to, or received from, the controller as a sequence of four (4) contiguous bytes, for computer application computational and storage purposes each should be typed as an unsigned 32-bit integer ("unsigned long" in C/C++, "uint32" in MATLAB, "U32" in LabVIEW, etc.).

Position values in microns (micrometers or  $\mu m$ ) should be data typed as double-precision floating point variables ("double" in C/C++ and MATLAB, "DBL" in LabVIEW, etc.).

Note that in Python, incorporating the optional NumPy package brings robust data typing like that used in C/C++ to your program, simplifying coding and adding positioning accuracy to the application.

9. Position Value Bit Ordering: All 32-bit position values transmitted to, and received from, the controller must be bit/byte-ordered in "Little Endian" format. This means that the least significant bit/byte is last (last to send and last to receive). Byte-order reversal may be required on some platforms. Microsoft Windows, Intel-based Apple Macintosh systems running Mac OS X, and most Intel/AMD processor-based Linux distributions handle byte storage in Little-Endian byte order so byte reordering is not necessary before converting to/from 32-bit "long" values. LabVIEW always handles "byte strings" in "Big Endian" byte order irrespective of operating system and CPU, requiring that the four bytes containing a microsteps value be reverse ordered before/after conversion to/from a multibyte type value (I32, U32, etc.). MATLAB automatically adjusts the endianess of

- multibyte storage entities to that of the system on which it is running, so explicit byte reordering is generally unnecessary unless the underlying platform is Big Endian. If your development platform does not have built-in Little/Big Endian conversion functions, bit reordering can be accomplished by first swapping positions of the two bytes in each 16-bit half of the 32-bit value, and then swap positions of the two halves. This method efficiently and quickly changes the bit ordering of any multibyte value between the two Endian formats (if Big Endian, it becomes Little Endian, and if Little Endian, it becomes then Big Endian).
- 10. **Travel Lengths and Durations:** "Move" commands might have short to long distances of travel. If not polling for return data, an appropriate delay should be inserted between the sending of the command sequence and reception of return data so that the next command is sent only after the move is complete. This delay can be auto calculated by determining the distance of travel (difference between current and target positions) and rate of travel. This delay is not needed if polling for return data. In either case, however, an appropriate timeout must be set for the reception of data so that the I/O does not time out before the move is made and/or the delay expires.
- 11. Orthogonal Move Speed: Full speed for the "Orthogonal Move 'M" command for single-axis movements is 3,000 microns/sec. (3 mm/sec. or microns/millisecond) for MP-865/M, MP-225/M, MP-845/M, etc., and 5,000 microns/sec. (5 mm/sec. or microns/millisecond) for MP-265/M and MP-285/M (and based devices) see Travel Speeds table.
- 12. **Straight-Line Move Speeds:** Actual speed for the "Straight-Line Move 'S'" command can be determined with the following formula: (1300 / 16) \* (sp + 1), where 1300 is the maximum speed in microns/second and "sp" is the speed level 0 (slowest) through 15 (fastest). For mm/second or microns/millisecond, multiply result by 0.001.

| Table E-10. Straight | -line move 'S | ' command | l speeds. |
|----------------------|---------------|-----------|-----------|
|----------------------|---------------|-----------|-----------|

| Table E-10. Straight-line move 5 command speeds. |                       |                       |         |                        |              |  |  |
|--------------------------------------------------|-----------------------|-----------------------|---------|------------------------|--------------|--|--|
| Speed<br>Setting                                 | mm/sec<br>or<br>µm/ms | μm/sec<br>or<br>nm/ms | nm/sec  | in/sec<br>or<br>mil/ms | % of<br>Max. |  |  |
| 15                                               | 1.30000               | 1300.00               | 1300000 | 0.051181102            | 100.00%      |  |  |
| 14                                               | 1.21875               | 1218.75               | 1218750 | 0.047982283            | 93.75%       |  |  |
| 13                                               | 1.13750               | 1137.50               | 1137500 | 0.044783465            | 87.50%       |  |  |
| 12                                               | 1.05625               | 1056.25               | 1056250 | 0.041584646            | 81.25%       |  |  |
| 11                                               | 0.97500               | 975.00                | 975000  | 0.038385827            | 75.00%       |  |  |
| 10                                               | 0.89375               | 893.75                | 893750  | 0.035187008            | 68.75%       |  |  |
| 9                                                | 0.81250               | 812.50                | 812500  | 0.031988189            | 62.50%       |  |  |
| 8                                                | 0.73125               | 731.25                | 731250  | 0.028789370            | 56.25%       |  |  |
| 7                                                | 0.65000               | 650.00                | 650000  | 0.025590551            | 50.00%       |  |  |
| 6                                                | 0.56875               | 568.75                | 568750  | 0.022391732            | 43.75%       |  |  |
| 5                                                | 0.48750               | 487.50                | 487500  | 0.019192913            | 37.50%       |  |  |
| 4                                                | 0.40625               | 406.25                | 406250  | 0.015994094            | 31.25%       |  |  |
| 3                                                | 0.32500               | 325.00                | 325000  | 0.012795276            | 25.00%       |  |  |
| 2                                                | 0.24375               | 243.75                | 243750  | 0.009596457            | 18.75%       |  |  |
| 1                                                | 0.16250               | 162.50                | 162500  | 0.006397638            | 12.50%       |  |  |
| 0                                                | 0.08125               | 81.25                 | 81250   | 0.003198819            | 6.25%        |  |  |

- 13. Multi Axis Movement Speed Increase: Specified travel speeds are for single-axis movements. When travel traverses a 45° diagonal within a dual-axis square, speed is increased by 40% (x 1.4), and by 70% (x 1.7) within a triple-axis cube.
- 14. **Move Interruption:** A command should be sent to the controller only after the task of any previous command is complete (i.e., the task-completion terminator (CR) is returned). One exception is the "Interrupt Move" (^C) command, which can be issued while a command-initiated move is still in progress.

15. Extracting the MPC-200 Firmware Version Number: The firmware version number returned by the 'K' command is encoded in BCD (Binary Coded Decimal) in two bytes, with minor version byte first, followed by major version byte, each of which contains two digits, the first of which is in the upper nibble and the next in the lower nibble. For example, if the complete version is 3.15, then the bytes at offsets 1 and 2 will show (in hexadecimal) as 0x15 0x03 (ret[1] and ret[2] as shown in the following code snippets). The following code shows how to extract and convert the 4 BCD digits into usable forms for later comparison without altering the original command return data (written in C/C++ and is easily portable to Python, Java, C#, MATLAB script, etc.).

```
/* "ret" is the array of bytes containing
the 'K' command's return data */
/* define variables */
unsigned char verbyte; /* temp work byte */
int minver, majver, majminver;
float version;
Minor version number as an integer (e.g., 15):
verbyte = ret[1]; /* get minor ver. digits */
/* get 1's digit & then get & add 10's digit */
minver = (verbyte \& 0x0F) +
   ((verbyte >>4 & 0x0F) * 10);
Major version number as an integer (e.g., 3):
verbyte = ret[2]; /* get major ver. digits */
majver = (verbyte \& 0x0F) +
   ((verbyte >>4 & 0x0F) * 10);
Complete (thousands) version as an integer (e.g., 315):
majminver = majver * 100 + minver;
Complete version as a floating-point number (e.g., 3.15):
version = majminver * .01;
```

- 16. 'S' Command's Streaming Return Data for Current Position: The Straight-Line Move ('S') command has two modes of operation:
  - a CR is returned when the target position has been reached (F' (Off) command <u>before</u> the 'S' command sequence), or
  - streaming positional data is returned while movement is occurring, and then a CR once movement is complete ('O' (On) command <u>before</u> the 'S' command sequence).

Positional data is streamed at every 1 micron of movement, and the rate (data per second) depends on the 'S' command speed level used. Each positional data block streamed consists of 12 bytes:

- $1 \quad \text{ The $1^{\rm st}$ three bytes each contains FF hexadecimal (255 decimal) as a data block signature,}$
- 2 the next 3 contains positional data for the X axis,
- 3 the penultimate is for Y, and
- 4 last for Z.

All positional data are in microsteps. Each 3-byte position needs to be converted into 4-byte blocks by prepending a byte containing 0, so that the resulting data (now 4 bytes) can be treated programmatically as an unsigned 32-bit "long" (C/C++) or "U32" (LabVIEW) data type. All positional data streamed is in Little-Endian bit/byte order (Wintel), so conversion to 32-bit longs will require bit-order reversal (byte swapping) for Big-Endian platforms (e.g., LabVIEW). The appropriate microstep-to-microns conversion factor is needed according to the device type being moved (see *Microns/microsteps conversion factors (multipliers)* table).

Little-Endian bit/byte order environment:

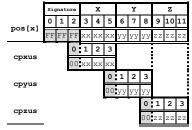

Big-Endian bit/byte order environment ("pos" is in Little-Endian format):

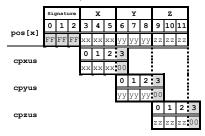

The following C/C++ code snippets can be used to process the streaming data.

Array for a streamed 12-byte block of data containing current position

```
unsigned char pos[12];
```

32-bit variables for current position in microsteps, all initialized to 0 to ensure MSB allows only positive values long cpxus, cpyus, cpzus; cpxus = cpyus = cpzus = 0;

Copy 24-bit (3-byte) position for each axis to 32-bit (4-byte) equivalents. Use the byte position offsets shown in the diagram above. ("le" means Little Endian; "be" means Big Endian bit/byte order.)

If in Little-Endian environment (e.g., Windows, Intel-MacOSX), copy all 3 U24 bytes for each axis to the respective U32 variables.

```
memcpy(&cpxus[1], &pos[3], 3); /* X */
memcpy(&cpyus[1], &pos[6], 3); /* Y */
memcpy(&cpzus[1], &pos[9], 3); /* Z */
```

If in Big-Endian environment (e.g., legacy MacOS, LabVIEW), copy U24 to U32 byte at a time ( $1^{st}$  to  $3^{cd}$ ,  $2^{nd}$  to  $2^{nd}$ , &  $3^{cd}$  to  $1^{st}$ ). Note that "pos" is always in Little-Endian bit/byte order.

```
memcpy(&cpxus[2], &pos[3], 1); /* X */
memcpy(&cpxus[1], &pos[4], 1);
memcpy(&cpxus[0], &pos[5], 1);
memcpy(&cpxus[2], &pos[6], 1); /* Y */
memcpy(&cpyus[1], &pos[7], 1);
memcpy(&cpyus[0], &pos[8], 1);
memcpy(&cpzus[2], &pos[9], 1); /* Z */
memcpy(&cpzus[1], &pos[10], 1);
memcpy(&cpzus[0], &pos[11], 1);
```

Ready to update UI with current position in microsteps using 32-bit integer values.

Convert microsteps to microns. Use double-precision variables for current position in microns; initialize each to 0. double cpxum, cpyum, cpzum;

```
cpxum = cpyum = cpzum = 0;
```

Microsteps-to-microns conversion factor (see "Microns / microsteps conversion" table for appropriate factor)

double us2umCF = 0.0625;

```
Get microns from microsteps for each axis
    cpxum = cpxus * us2umCF;
```

```
cpyum = cpyus * us2umCF;
cpzum = cpzus * us2umCF;
```

Ready to update UI with current position in microns using double-precision values. Loop for next data block as desired until streaming ends.

For LabVIEW, a 3-byte positional value for an axis can be transferred into a byte array, and then into a U32 data type via a byte-swap function to ensure 24-bit to 32-bit

conversion while making sure that no high-order value is misinterpreted as a sign bit (there should never be a negative positional value in the MPC-200). LabVIEW data types (e.g., U16, U32, I32) are always in Big-Endian bit/byte order, while MPC-200 multibyte values are always transcieved in Little-Endian bit/byte order.

A single completion indicator byte (ASCII CR) is returned when streaming ends and target position has been reached.

# NOTES:

# INDEX

| B                                           | orthogonal move speed                   |            |
|---------------------------------------------|-----------------------------------------|------------|
|                                             | position value bit ordering             |            |
| basic operation28                           | position value typing                   |            |
| initialization28                            | positions in microsteps and microns     |            |
| C                                           | protocol and handshaking                |            |
|                                             | ranges and bounds                       |            |
| cleaning49                                  | straight-line move speeds               |            |
| commands notes40                            | task-complete indicator                 |            |
| Components 11                               | travel lengths and durations            |            |
| configuration 59                            | travel speed                            | 33, 61     |
| controller                                  | Virtual COM Port (VCP) serial port se   | ettings 31 |
| cable specs 58                              | 60                                      |            |
| Controls 15, 18                             | External control                        |            |
| MPC-20018                                   | Move to Specified Position in a Straigh | ht Line at |
| DIP Switches 18                             | Specified Speed ('S') Command           | 38         |
| Power switch                                | External control                        |            |
| ROE-200                                     | Interrupt move ('^C') command           | 40         |
| black selector switches 16, 17              | External control                        |            |
| other                                       | Set ROE MODE ('L') command              | 40         |
| DIP switches 18                             | External control                        |            |
| other                                       | command notes                           | 40         |
| CENTER 17                                   | External-control commands               |            |
| white buttons                               | Move to specified position ('M')        | 38         |
| DIAG/NORM                                   |                                         |            |
| HOME                                        | ${\pmb F}$                              |            |
| STOP/SET                                    | fuse                                    |            |
| WORK POS                                    | holder                                  | 55         |
| WOINT OO10                                  | location                                |            |
| D                                           | replacement                             | ,          |
| dimensions                                  | spare                                   |            |
| MPC-200 controller 57                       | fuses, replacement                      | Je         |
| ROE-200                                     | mains                                   | 9 50       |
| DIP switches on ROE-200                     | mams                                    | 5, 50      |
| disclaimer                                  | $oldsymbol{G}$                          |            |
| aisciaimer                                  | -1                                      |            |
| $oldsymbol{E}$                              | glassware                               | -          |
| TIL / ' 10 /'                               | precautions                             | 3          |
| Electrical Connections                      | I                                       |            |
| external control                            | T. 11. 10                               | 1.0        |
| 'S' command's streaming return data for     | Initial Operating Instructions          | 18         |
| current position                            | $oldsymbol{L}$                          |            |
| absolute positioning system origin 42, 65   |                                         |            |
| absolute vs. relative positioning 42, 65    | line power (mains)                      | 27         |
| axis position command parameters 32, 61     | M                                       |            |
| clearing send/receive buffers 40, 65        |                                         |            |
| extracting the MPC-200 firmware version     | mains                                   |            |
| number 44                                   | fuses                                   |            |
| intercommand delay40, 65                    | voltage                                 |            |
| microsteps and microns (micrometers) 33, 61 | maintenance                             |            |
| move interruption44, 66                     | manual operation                        | 59         |
| multi axis movement speed increase 44, 66   | Minimizing Electrical Noise             | 26         |
|                                             |                                         |            |

| Mounting                                | ROE-200 dimensions               | 58 |
|-----------------------------------------|----------------------------------|----|
| headstage24                             | technical specifications         | 57 |
| MP-265/M Manipulator Mechanical 23      | MP-265/M micromanipulator        |    |
| MP-265/M to a Stand or Platform 23      | electromechanical (Discontinued) | 57 |
| MP-865/M Manipulator Mechanical23       | MP-865/M micromanipulator        |    |
| MP-865/M to a Stand or Platform 23      | electromechanical                | 57 |
| 37                                      | MPC-200 controller               | 57 |
| N                                       | technical specifications         |    |
| notes                                   | weight                           | 57 |
| user70                                  | technical specifications         |    |
| T.                                      | weight                           |    |
| P                                       | MPC-200 controller               | 57 |
| Pipette Exchange24                      | technical specifications         |    |
| power entry module55                    | electrical                       | 57 |
| power switch                            | technical specifications         |    |
| precautions3                            | ROE-200                          | 58 |
| electrical3                             | technical specifications         |    |
| a                                       | weight                           | 58 |
| S                                       | technical specifications         |    |
| safety warnings3                        | weight                           |    |
| electrical3                             | ROE-200                          | 58 |
| mains fuse3                             | V                                |    |
| safety warnings & precautions           | V                                |    |
| operational4                            | voltage                          |    |
| safety warnings & precautions3, 4       | mains                            | 57 |
| Setting Headstage/Pipette Angle24       | W                                |    |
| Special installations                   | W                                |    |
| Instructions for changing handedness 26 | warranty                         | 51 |
| T                                       | weight                           | 58 |
| 1                                       | MPC-200 controller               |    |
| technical specifications                | ROE-200                          | 58 |
| MPC-200 controller                      |                                  |    |
| dimensions57                            |                                  |    |

# **NOTES**

# ADDENDUM

# To ALL OPERATION MANUALS OF MPC-200/ROE-200-BASED MPC-SERIES SYSTEMS

Rev. 1.00 - November 28, 2007

As of Version 3.11 (November 12, 2007) of the firmware for the MPC-200 micromanipulator controller and ROE-200 input device, the CENTER routine associated with the white button on the rear of the ROE-200 has been replaced with a CALIBRATE routine that is less likely to break a pipette. Thus, it can be used in the middle of an experiment when you see the message EOT (end of travel) displayed on the ROE-200. Please note that all references to CENTER in the current manual should be replaced with CALIBRATE. Furthermore, the detailed instructions regarding the centering routine in section 2.3.3 should be replaced with the CALIBRATE instructions below.

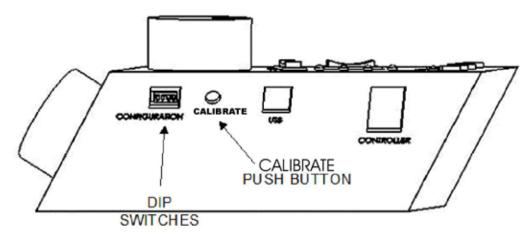

Figure 1. Location of the CALIBRATE button on the ROE-200.

CALIBRATE is used in two ways. When the unit is first set up, CALIBRATE is used to establish the zero location. Then, occasionally, during normal operation, CALIBRATE is used to reestablish the zero location. CALIBRATE follows a more conservative path than CENTER and can generally be used in the presence of a pipette.

To CALIBRATE, press and release the white button on the back of the ROE-200. The manipulator will back away from the current location along the established diagonal (like a HOME move), and ultimately move to the end of travel (EOT) sensors, beyond the origin (0,0,0). Once the sensors are found, a short move in the opposite direction is made and this location is defined as (0,0,0). The purpose of CALIBRATE is to allow 0,0,0 or HOME to be safely reestablished during an experiment without risking damage to the pipette.

If the unit is turned off or STOP/SET is pressed during the running of CALIBRATE, the unit will not be correctly initialized. In this case, it is necessary to cycle the power off and on, and then run CALIBRATE again to its completion.